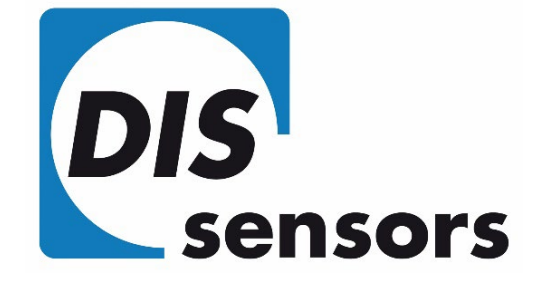

# USER MANUAL

## QG65N2 CANopen Inclinometer (Type I)

V2.2, Apr-24

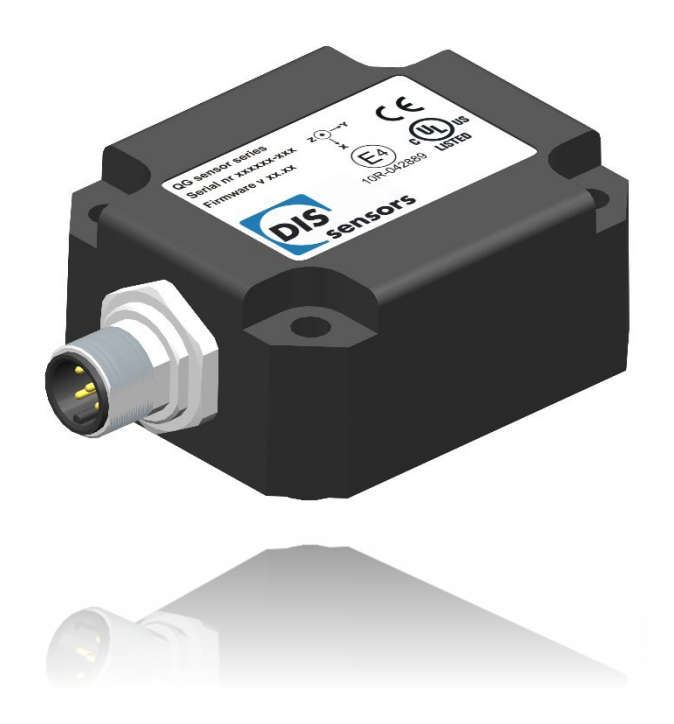

 $T + 31(0)35 - 6038181$ **DIS Sensors bv** Oostergracht 40 M info@dis-sensors.com 3763 LZ Soest | The Netherlands W www.dis-sensors.com

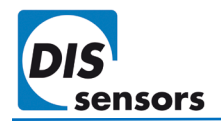

### Contents

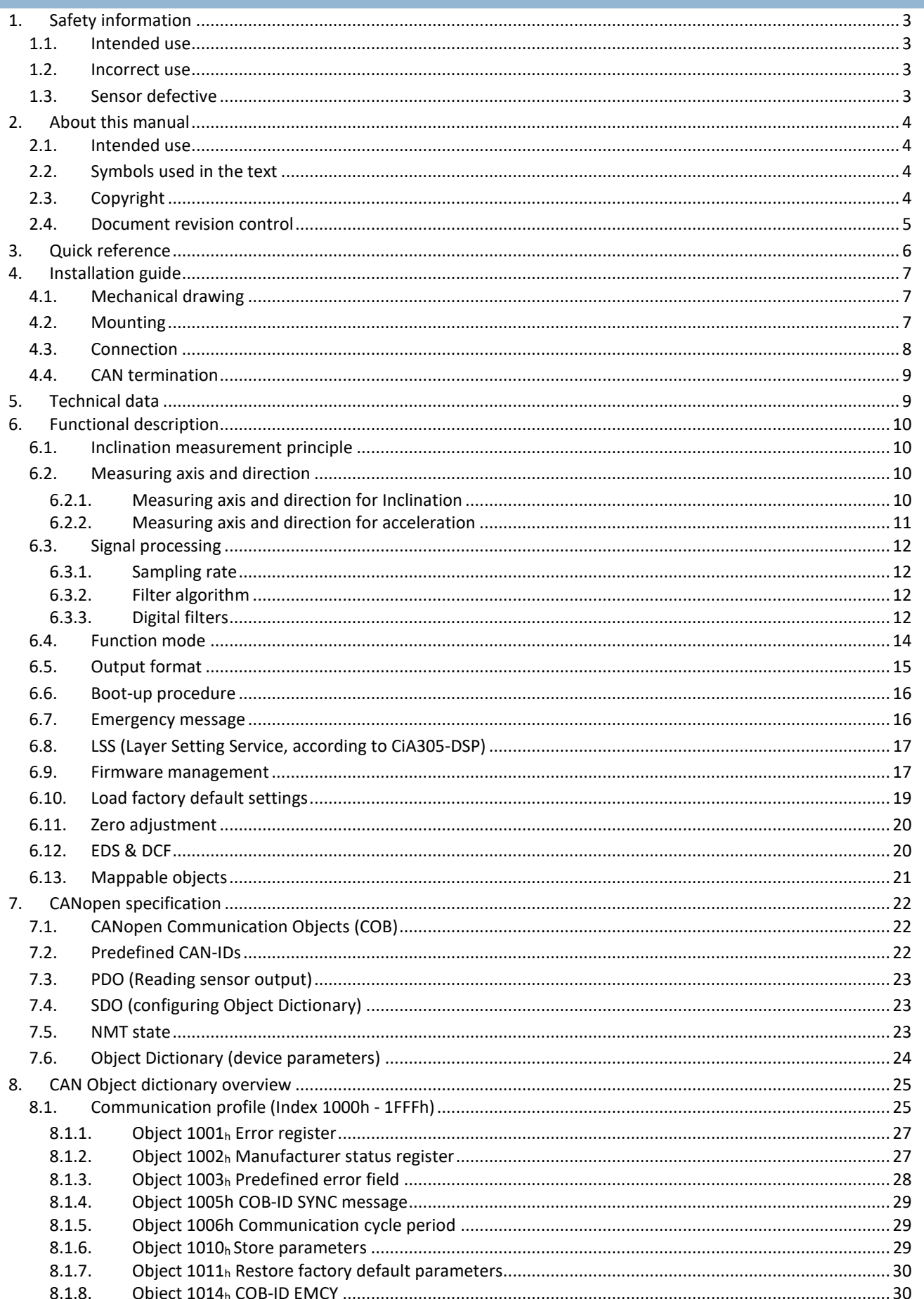

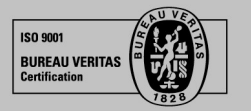

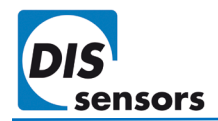

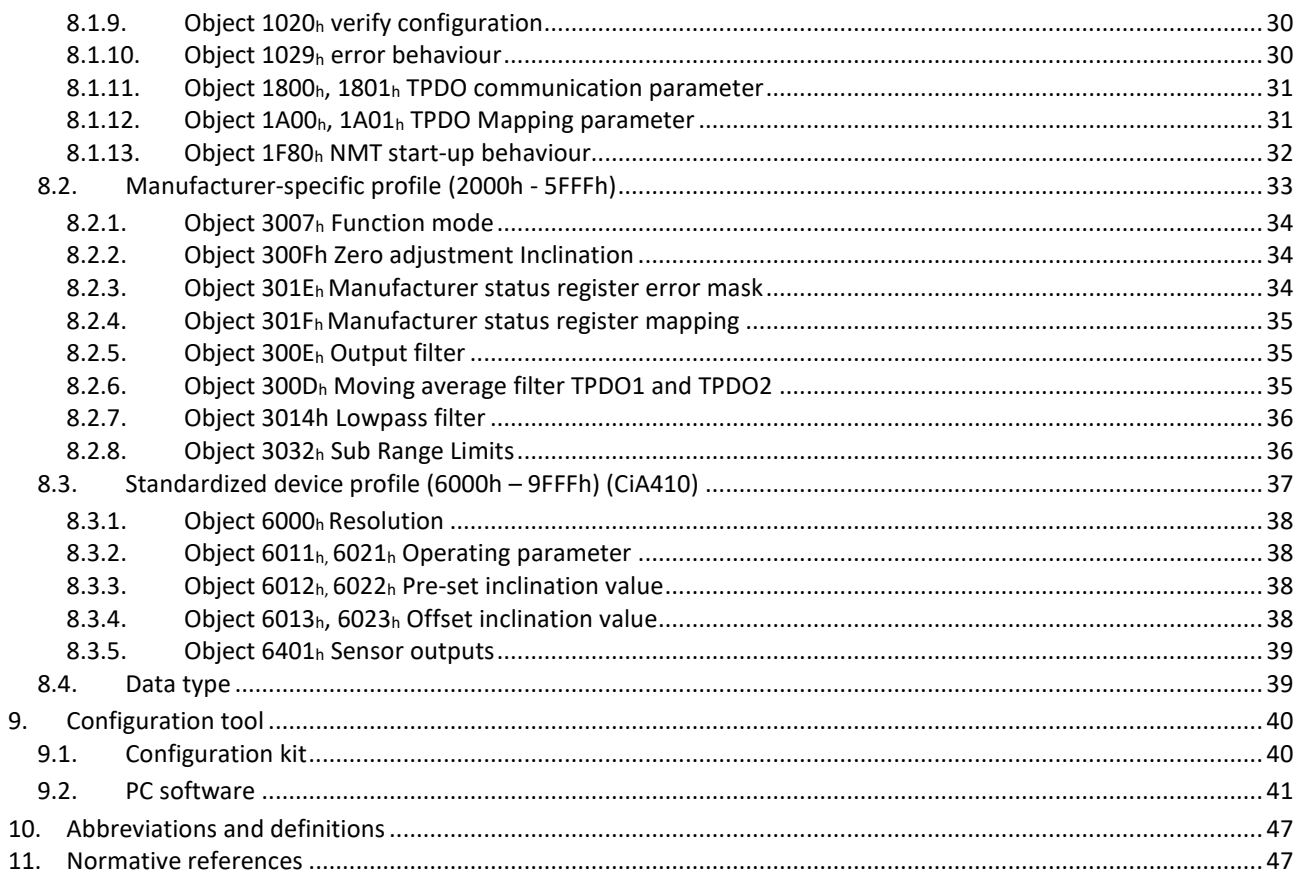

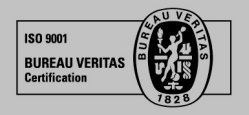

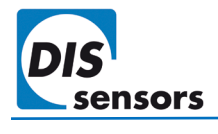

### <span id="page-3-0"></span>1. Safety information

### <span id="page-3-1"></span>**1.1. Intended use**

The QG65N2 CANopen Inclinometer is a MEMS-based inclination sensor with **CANopen** interface. This device provides precise and reliable inclination measurement in (semi)static conditions. The use of this device in a machine or system is permitted only under the following conditions:

- The user is trained and competent in the integration and use of inclination sensors in machinery.
- The user is familiar with the contents of both the datasheet and user manual.
- The user has a full understanding of CAN and CANopen.
- The device is used within the specified environmental conditions.
- The device is properly configured for its intended use.
- The device is mounted correctly as described in the datasheet and user manual.
- The device data is expressly not interpreted as safety data, except when used redundantly in a control system that is designed and tested for cross-check functionality between the primary and redundant devices.

### <span id="page-3-2"></span>**1.2. Incorrect use**

- Use of non-standard CAN cables.
- Device mounted incorrectly.
- Zero adjustment outside the specified range.
- Incorrect or absent CAN bus termination.
- Device used outside the specifications.

### <span id="page-3-3"></span>**1.3. Sensor defective**

The sensor is considered "defective" when

- No CAN output can be detected.
- An emergency message with sensor error information is detected. ( $\rightarrow$  [6.7](#page-16-2) [Emergency message\)](#page-16-2)

In the event of uncertainty, contact the distributor or manufacturer. Any unauthorised modification or unapproved use will void both the warranty and any liability on the part of the manufacturer.

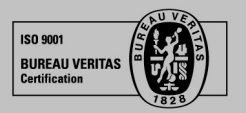

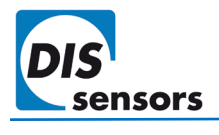

### <span id="page-4-0"></span>2. About this manual

### <span id="page-4-1"></span>**2.1. Intended use**

This manual applies solely to the QG65N2 CANopen inclinometer (Type I) with the following model designations:

- $QG65N2-KIXv-360-CAN-C(F)M-UL 1 axis,  $\pm$  180°, vertical mounting, std. accuracy.$
- $QG65N2-KDXYh-090-CAN-C(F)M-UL 2 axes,  $\pm 90^{\circ}$ , horizontal mounting, std. accuracy.$
- QG65N2-KDXYh-030-CAN-C(F)M-UL —— 2 axes, ± 30°, horizontal mounting, std. acccuracy.
- $QG65N2$ -KIXv-360H-CAN-C(F)M-UL  $--1$  axis,  $\pm 180^{\circ}$ , vertical mounting, high acccuracy.
- QG65N2-KDXYh-090H-CAN-C(F)M-UL  $--$  2 axes,  $\pm$  90°, horizontal mounting, high acccuracy.
- QG65N2-KDXYh-030H-CAN-C(F)M-UL  $--$  2 axes,  $\pm$  30°, horizontal mounting, high acccuracy.

DIS product code can be identified [here.](https://dis-sensors.com/media/downloads/Downloads/Product_identifications/QG_series_identification_2018.pdf)

### <span id="page-4-2"></span>**2.2. Symbols used in the text**

- h Subscript for hexadecimal values.
- d Subscript for decimal values.

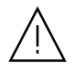

Caution that indicates either potential damage to the sensor or explains how to avoid a problem.

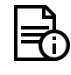

Important information.

 $\rightarrow$  Cross-reference

### <span id="page-4-3"></span>**2.3. Copyright**

© Copyright 2022 DIS Sensors bv.

This manual is subject to change without notice.

All rights according to the copyright remain explicitly reserved for DIS Sensors bv.

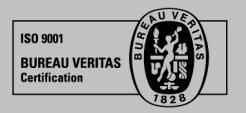

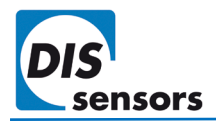

### <span id="page-5-0"></span>**2.4. Document revision control**

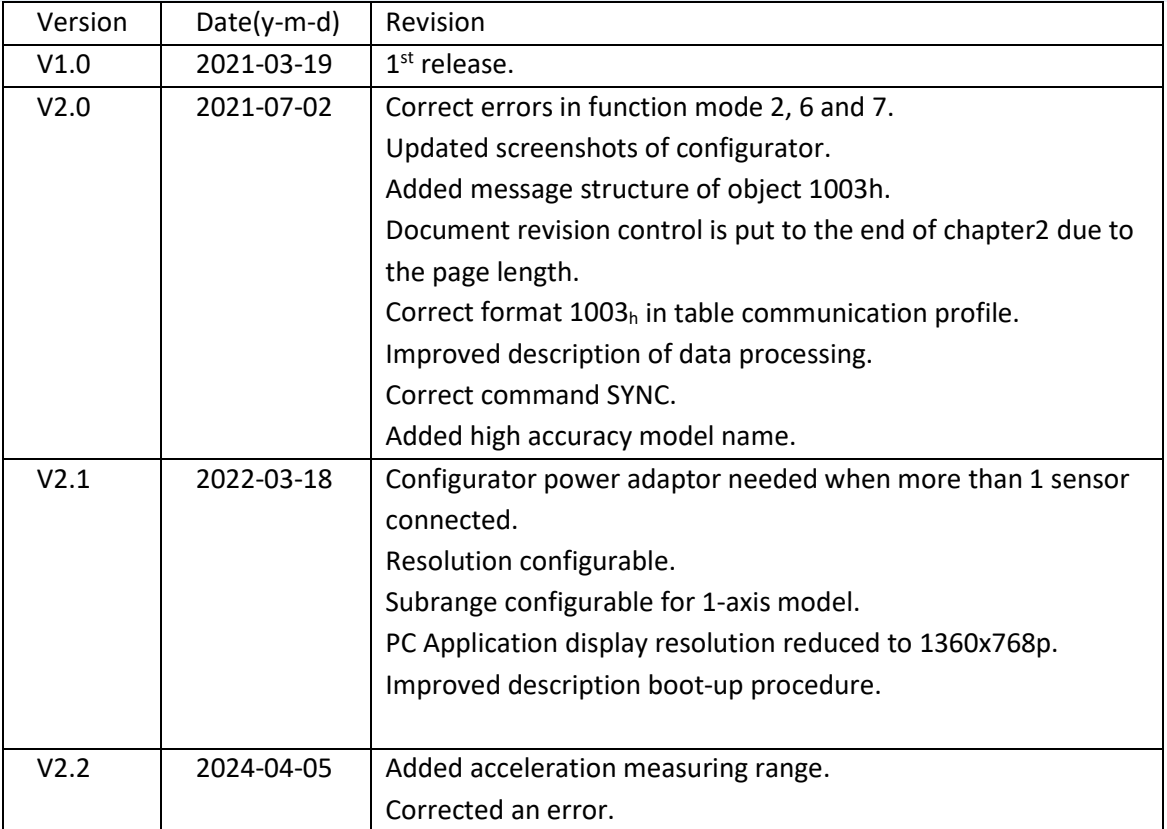

**Table 1 - Document revision**

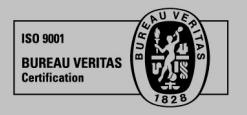

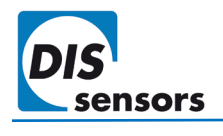

### <span id="page-6-0"></span>3. Quick reference

### **General**

- 1-axis ± 180° and 2-axes ± 30°/± 90° inclinometer
- Output type: CANopen
- Inclination, acceleration outputs defined by Function modes ( $\rightarrow$  [object 3007h\)](#page-34-0)
- Sensor outputs can be customised using TPDO mapping parameters ( $\rightarrow$  object 1A00<sub>h</sub>)
- Internal sample rate MEMS: 1000Hz; output rate: 100 Hz
- 2nd order Low pass Bessel filter: 10Hz (→[object 3014h\)](#page-33-0)
- Output filter: adjustable 1<sup>st</sup> order LPF ( $\rightarrow$  object 300E<sub>h</sub>)
- Moving average filter: averaging time interval adjustable from 10 ms to 100 ms ( $\rightarrow$  object 300D<sub>h</sub>)
- An optional configurator is available  $(\rightarrow$ [DIS website\)](https://www.dis-sensors.com/en/)
- Approved for automotive use, approval number: E4-10R-05-4662

### **CAN, CANopen**

- CAN interface: CAN2.0 A/B (compliant with ISO11898-1&2)
- CANopen application layer and communication profile: EN50325-4 (CiA301 v4.0 and 4.2.0)
- CANopen device profile for inclinometer: CiA410
- LSS (Layer Setting Service) implemented
- TPDO1 (CAN-ID:  $180<sub>h</sub>$  + Node ID) and TPDO2 (CAN-ID:  $280<sub>h</sub>$  + Node ID)
- Outputs: inclination X-axis (longitudinal) in object  $6010_h$ ; inclination Y-axis (lateral) in object  $6020_h$
- Internal switchable CAN termination resistor: default off ( $\rightarrow$  [object 3003h\)](#page-9-0)
- CAN bus bit rate: default 250 kbit/s ( $\rightarrow$  object 3001h)
- Node ID: default  $01_h$  ( $\rightarrow$  object 3000<sub>h</sub> range:  $01_h 7F_h$ , max. 127 nodes)
- Heartbeat: default on, 2 s ( $\rightarrow$  object 1017h)
- Two modes of PDO transmission ( $\rightarrow$  object 1800<sub>h</sub> / 1801<sub>h</sub>)
	- Event mode: default on, event timer default 100 ms (range 10 ms 500 ms)
	- Sync mode: default off
- Vendor ID: 000001BD<sub>h</sub> DIS Sensors ( $\rightarrow$  object 1018<sub>h</sub>)
- Firmware version available via CAN Object Dictionary ( $\rightarrow$  object 1018<sub>h</sub>)
- Serial number format: xxxxxx-xxx ( $\rightarrow$  [object 1018h\)](#page-25-1)
- Zero adjustment of inclination available via CAN Object Dictionary ( $\rightarrow$  object 300F<sub>h</sub>).
- Pre-set inclination setting available via CAN Object Dictionary ( $\rightarrow$  objects 6012<sub>h</sub> and 6022<sub>h</sub>).
- Bootup in NMT Operational state  $(\rightarrow$ [object 1F80h\)](#page-32-0)
- Negative values: two's complement
- Byte-sequence on CAN bus: little-endian (least significant byte first)

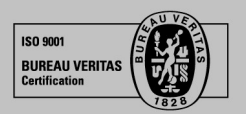

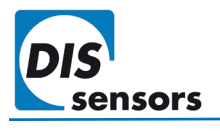

### <span id="page-7-0"></span>4. Installation guide

### <span id="page-7-1"></span>**4.1. Mechanical drawing**

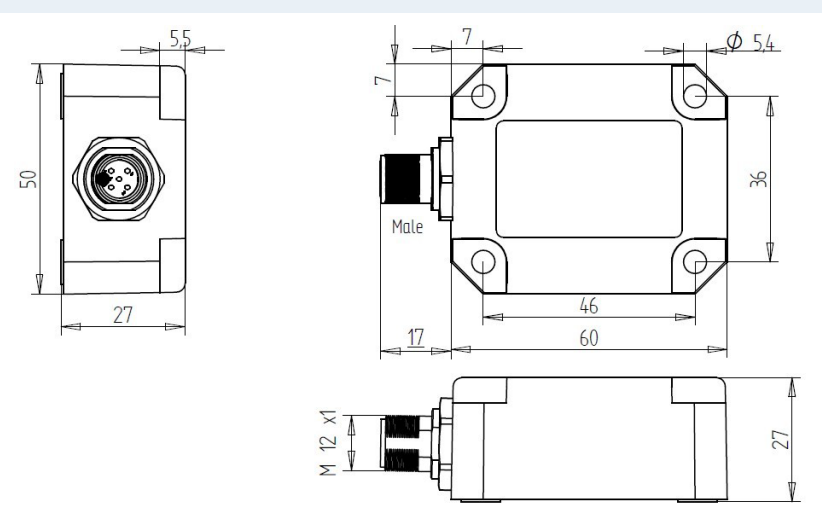

**Figure 1 - Mechanical drawing of QG65N2 with a male M12.**

### <span id="page-7-2"></span>**4.2. Mounting**

- Use the 4 screws provided (M5x25 mm zinc plated steel Pozidrive pan head screws with self-tapping PZ DIN7500CZ) to mount the device.
- If a software zero adjustment is impossible or undesirable, DIS provides an optional reference solution of replacing 2 of the provided screws with 2 optional 4mm Ø positioning pins, which can serve as mechanical reference.
- Tightening torque max. 2.5 Nm. A higher torque can cause damage to the housing or the internal electronics.
- Fix the sensor to a perfectly flat surface.
- A 1-axis inclinometer must be mounted vertically. The factory default zero position is with the male connector pointing down as shown in [Figure 2 .](#page-7-3) Sensor can be zero adjusted at any position within the full range.
- A 2-axis inclinometer must be mounted horizontally. The factory default zero position is shown in [Figure 2.](#page-7-4) After installation, sensor can be zero adjusted to eliminate the mechanical offsets within a ±5° offset range.

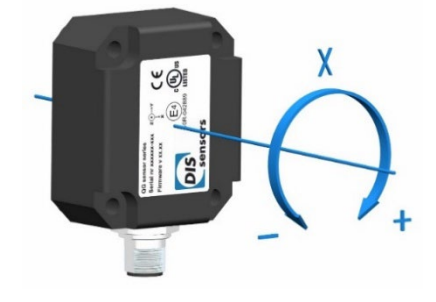

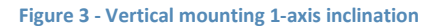

<span id="page-7-4"></span>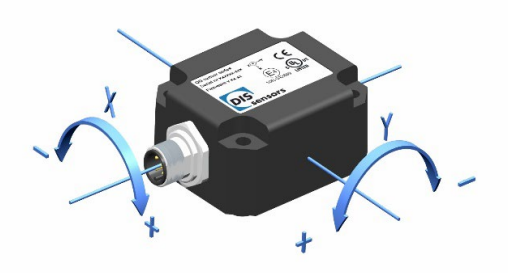

**Figure 2 - Horizontal mounting 2-axes inclination**

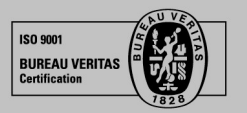

<span id="page-7-3"></span>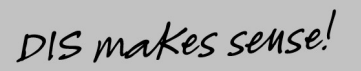

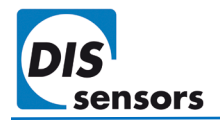

### <span id="page-8-0"></span>**4.3. Connection**

The sensor is equipped with either a single 5-pole M12 (A-coded) male connector according to IEC 61076-2-101, or with an additional 5-pole M12 (A-coded) female connector. This is specified in the suffix of the device model designation: suffix CM indicates single male connector; suffix CFM indicates both a female and a male connector.

The advantage of two connectors is that devices can be daisy-chained in the CAN network. The voltage supply is forwarded from the male to the female connector, providing both power and bus-connection to the next sensor with a single cable harness. The connection between male and female connector acts as an internal T-junction.

The pin assignment is according to CiA 303-1 V1.8.0.

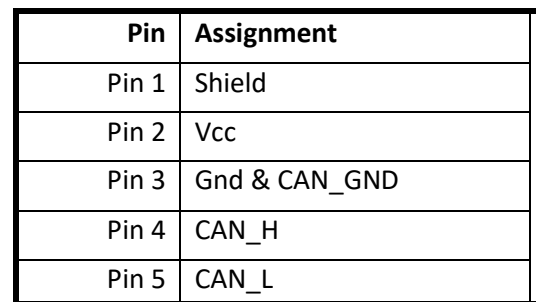

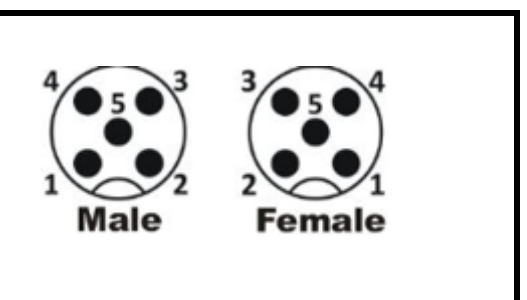

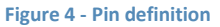

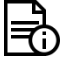

- The maximum current for the internal T-junction is 2.5 A. This must be taken into account when using daisy-chained connections.
- The voltage supply must be dimensioned to prevent exceeding the specified voltage limits.
- The power consumption is about 50mA typical.
- This device must be connected to a class 2 power supply.
- Connect the sensor only to an approved CAN controller which must have a grounded shield. Alternative: connect the sensor housing to a grounded shield. All mentioned EMC standards that are met (see Declaration of Conformity) have been done with the housing connected to a grounded shield.

*Installation of wiring and the opening and closing of electrical connections must only be carried out in de-energized state! Short-circuits, voltage spikes, etc. can cause malfunctions and/or cause the installation to become uncontrolled, creating a serious risk of injury or damage to property.*

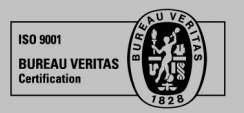

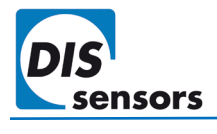

### <span id="page-9-0"></span>**4.4. CAN termination**

A CAN bus should be terminated properly to prevent signal reflections. The QG65N2 CANopen Inclinometer has an internal 120 Ohm termination resistor. By default, this is disabled, but it can be enabled with object 3003h.

A separate M12 termination resistor and T-connector are also available as accessories for CANopen devices.

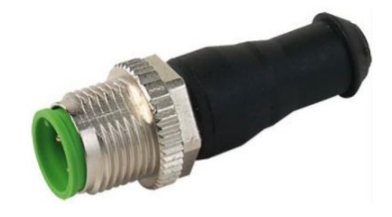

**Figure 5 - M12 CAN terminator male 5p. Order code: 10217**

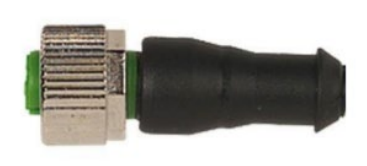

**Figure 6 - M12 CAN terminator female 5p. Order code: 10194**

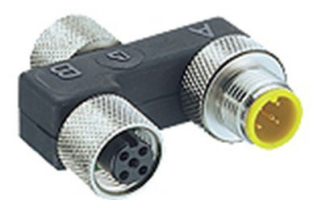

**Figure 7 - M12 T-connector 5p. Order code: 11822**

The advantage of using a separate termination plug instead of the internal termination resistor is that an external termination plug is clearly visible. This helps to prevent an inadvertent double termination that could cause the entire CAN bus to malfunction.

### <span id="page-9-1"></span>5. Technical data

Please refer to the datasheet of your product.

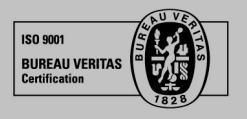

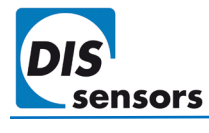

### <span id="page-10-0"></span>6. Functional description

### <span id="page-10-1"></span>**6.1. Inclination measurement principle**

QG65N2 Inclinometers measure inclination by measuring static acceleration of gravity using an accelerometer MEMS. In static conditions, inclination measurement by this principle is accurate and reliable.

However, the vibrations or movements present on almost all industrial machines generate undesirable g-forces. These dynamic g-forces accumulate and overlay the static g-forces, causing a 'dirty' inclination output that includes spurious or noise components.

A low-pass filter can stabilize the output, that can be enough for some applications. The downside of this filtering is that it increases the reaction time (latency) of the inclinometer. In a control system this results in a limit on the speed of movements, and reduced machine efficiency.

If the dynamic effects are dominant and acceptable delay time is limited, please consider our Dynamic inclinometer, where with the help of a gyroscope a sort of filtering is achieved without having the downside of delay time.

### <span id="page-10-2"></span>**6.2. Measuring axis and direction**

#### <span id="page-10-3"></span>6.2.1. Measuring axis and direction for Inclination

<span id="page-10-4"></span>**A single-axis inclinometer (vertical mount)** measures the inclination in the vertical plane over the full range 0- 360° (X-output). The default 0° position and the measuring direction are shown in [Figure 8.](#page-10-4)

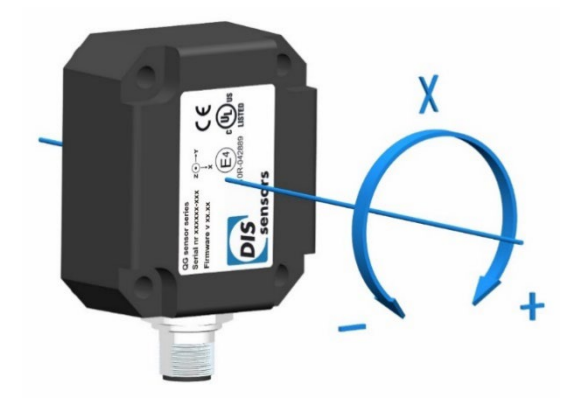

**Figure 8 - Measuring axis and direction of 1-axis inclination.** 

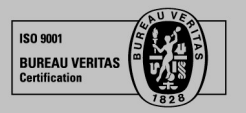

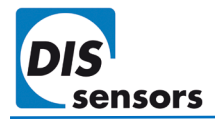

**A dual-axis inclinometer (horizontal mount)** measures the inclination on both X and Y axis. Measuring range is up to 90°. Due to the measurement principle, only one axis may tilt more than 45°.

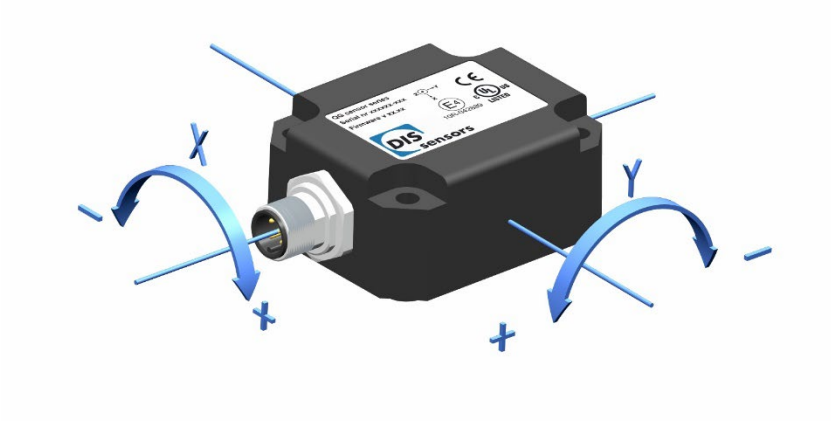

**Figure 9 – Measuring axis and direction of 2-axis inclination.** 

*Cross-tilt error: when the cross axis (axis perpendicular to the measuring axis) tilts more than 45° during the measurement, the measuring axis will be disabled. The sensor will send a fixed CAN output to indicate that the sensor is now at a cross-tilt error position (→[Knowledgebase\)](https://support.dis-sensors.nl/kb/faq.php?id=22): 20000d (200°) for the measuring range ±180°, ±30°/ ±90°, and 40000d (400°) for the measuring range 0°-360°. In addition, an EMCY message will also be sent, in which the last 5 bytes (00 00 00 00 01/02h) specifies the cross-tilt error on the X or Y axis (→[Object 1002h Manufacturer status register\)](#page-27-1).* 

### <span id="page-11-0"></span>6.2.2. Measuring axis and direction for acceleration

**In acceleration mode (**→[6.4](#page-14-0) [Function mode](#page-14-0)**)**, the device measures the acceleration values on all 3 axes. The measuring direction of three axes in the factory default setting is shown in Figure 11.

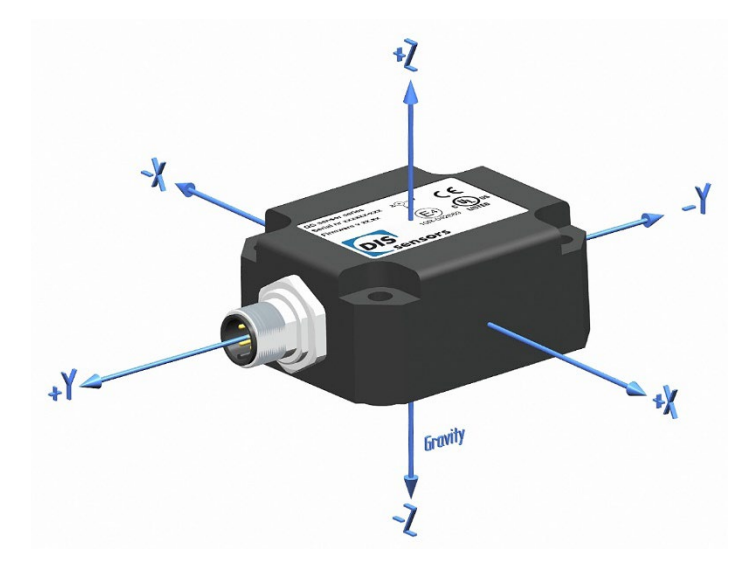

**Figure 10 – Measuring axis and direction of acceleration.**

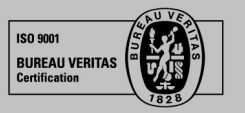

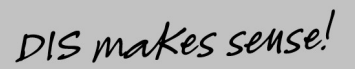

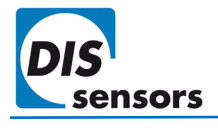

### <span id="page-12-0"></span>**6.3. Signal processing**

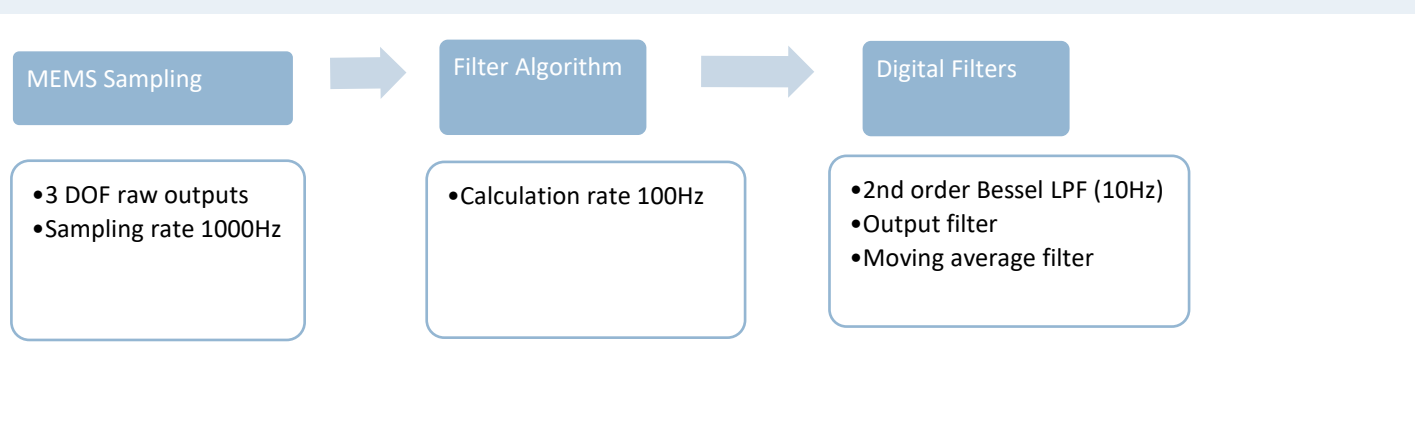

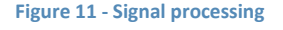

### <span id="page-12-1"></span>6.3.1. Sampling rate

Each axis of the acceleration MEMS is sampled by the internal microcontroller at a rate of 1000 Hz. Those samples are fed into the filter algorithm and will be processed further.

### <span id="page-12-2"></span>6.3.2. Filter algorithm

Filter algorithm is implemented to improve the quality of the sampled raw data. The calculation rate is 100Hz.

### <span id="page-12-3"></span>6.3.3. Digital filters

The inclination values can be further processed with digital filters, which can significantly eliminate noises or reduce the bandwidth, making the sensor much less sensitive to accelerations or vibrations. Different filters can be enabled/disabled or configured with the DIS configurator set CAN, or with the CAN object dictionary.

### **Bessel Low pass filter**

Normally, an inclinometer with a bandwidth of 10Hz is fast enough for most applications. Therefore a  $2^{nd}$  order lowpass Bessel filter with a fixed cut-off frequency of 10Hz is implemented. You can only turn this filter ON/OFF with object  $3014<sub>h</sub>$ . This filter is ON as default and effective on all sensing axes. For standard inclination measurements it is highly recommended to leave this filter on.

### **Output filter**

An additional 1st order low-pass filter called '**output filter'** is implemented for further additional reduction of bandwidth and extra noise filtering. This filter is useful for slow-moving applications with a lower bandwidth than [1](#page-12-4)0Hz. By setting a time-constant  $\tau^1$  in object 300E<sub>h</sub>, the cut-off frequency can be calculated by the formula f = 1 /  $(2\pi^*$ τ). A longer filter time results in a narrower bandwidth and therefore less noise, but also causes a longer phase delay.

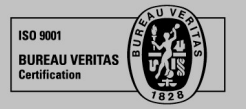

<span id="page-12-4"></span> $1$  τ time in which the output changes to 70% of the step after a step response

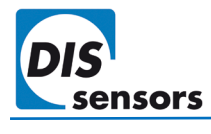

Normally this filter is used in addition to the 2<sup>nd</sup> order Bessel LPF. Therefore, it does not make sense to set the output filter to a higher frequency than 10Hz (i.e. τ should be >16ms). Common filter time are 50ms (3Hz), 100ms (1.6Hz) or 200ms (0.8Hz).

*This -3 dB frequency is independent of TPDO event time. However, when the output filter time-constant is set to a value lower than the TPDO event time, the output filter is automatically disabled. For example, if TPDO event time is set to 100 ms, and output filter time is set to 50 ms, this filter will not work.*

### **Moving average filter**

The final inclination output is an average of the last N samples. This filter can be used to reduce the noise level further, although it has only limited effect.

The sampling rate of this filter is 10 ms. This filter can be controlled via CAN object  $300D_h$ .

 $\Xi$ <sup>b</sup>N must be a number from  $0_d$ -10<sub>d</sub>. Setting the N to  $0_d$  and  $1_d$  will disable this filter.

The TPDO event timer decides the cycle time of the TPDO message. By default, the sensor sends a new TPDO every 100 ms. This TPDO message contains an inclination measurement which is an average of the preceding N x 10ms samples and is totally independent of the TPDO event time.

*Example:*

*TPDO event timer = 50 ms, N = 7: every 50 ms, a new average inclination value from the previous 70 ms samples will be supplied in the TPDO message.*

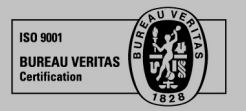

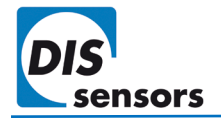

### <span id="page-14-0"></span>**6.4. Function mode**

The QG65N2 can measure inclination and acceleration. By selecting the function mode via **[object 3007h](#page-34-0)**, the sensor is configured to function as an inclinometer or accelerometer. Once a function mode is selected, the TPDO mapping parameters (→[8.1.12,](#page-31-1) page [31\)](#page-31-1) are automatically configured with the predefined objects and object entries. The user can also define the TPDO mapping objects manually; the function mode is then changed to Mode FF<sub>h</sub> (user defined mode).

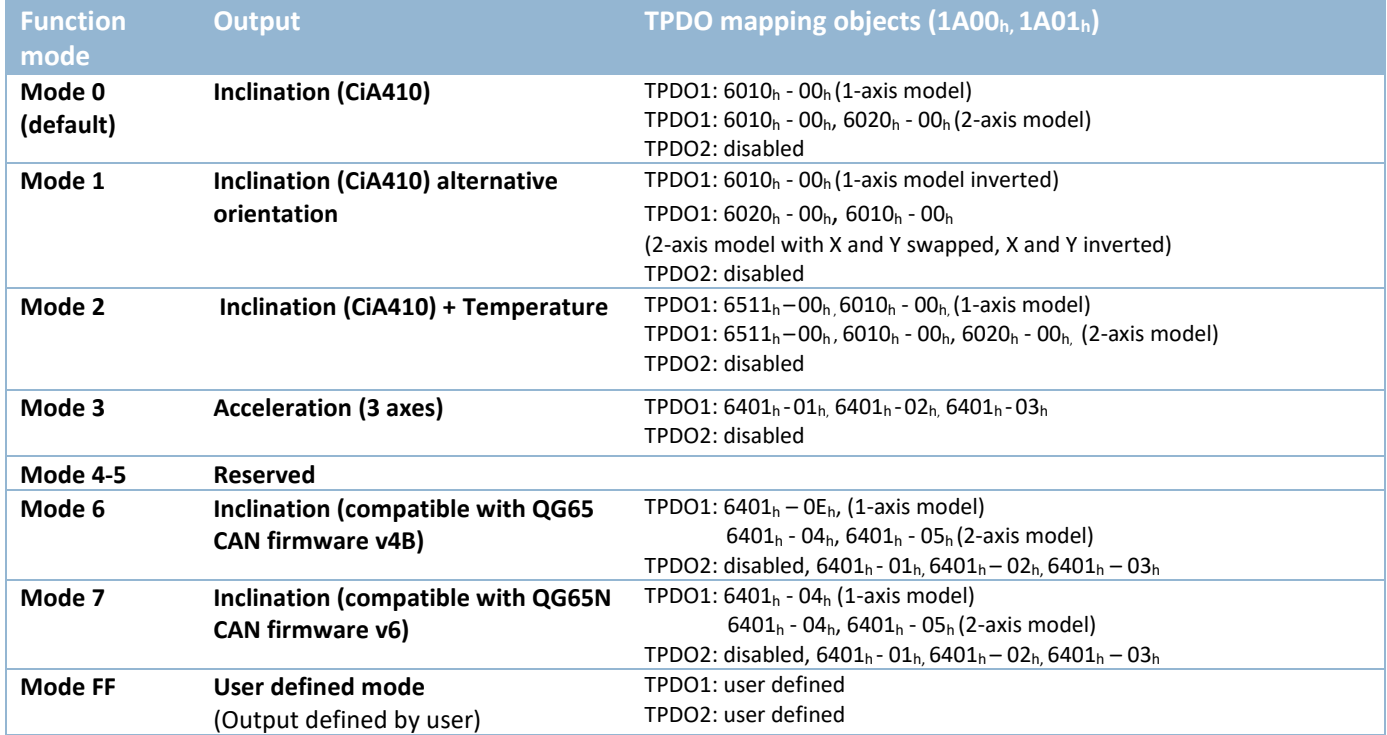

**Table 2 – Sensor output configuration in different function modes.**

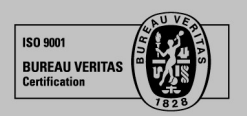

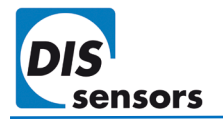

### <span id="page-15-0"></span>**6.5. Output format**

Inclination output format with factory default resolution: CAN output =  $100^*$ α. (α = angle in degrees, factory resolution is 0.01°). The resolution can be configured with object 6000<sub>h</sub>. CAN outputs are sent with PDOs ( $\rightarrow$ [7.3](#page-23-0) PDO [\(Reading sensor output\).](#page-23-0)

For example:

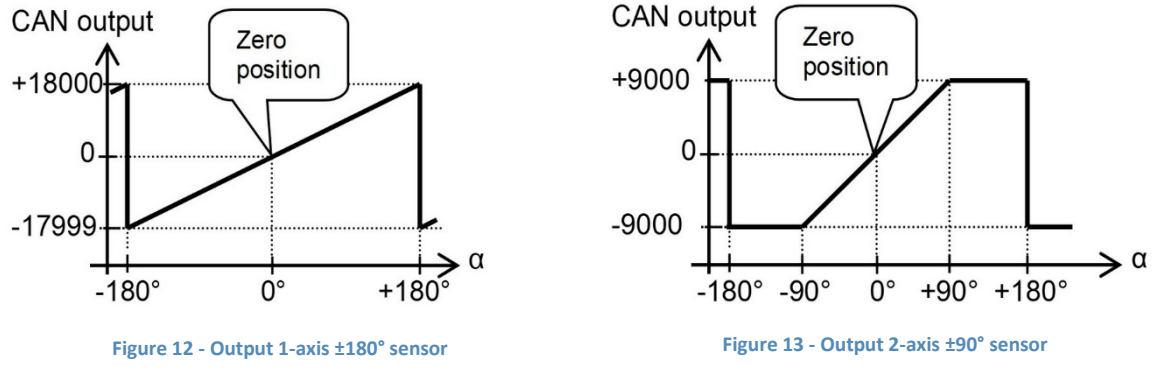

<span id="page-15-3"></span><span id="page-15-1"></span>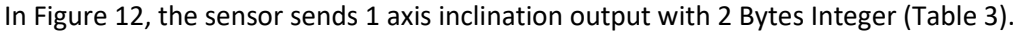

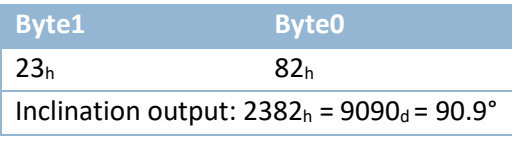

<span id="page-15-2"></span>**Table 3 - Output 1-axis ±180° sensor**

In [Figure 13,](#page-15-3) the sensor sends 2 axis inclination outputs with 4 bytes integer. The  $1<sup>st</sup>$  two bytes are the X inclination and the  $2^{nd}$  two bytes are the Y inclination [\(Table 4\)](#page-15-4).

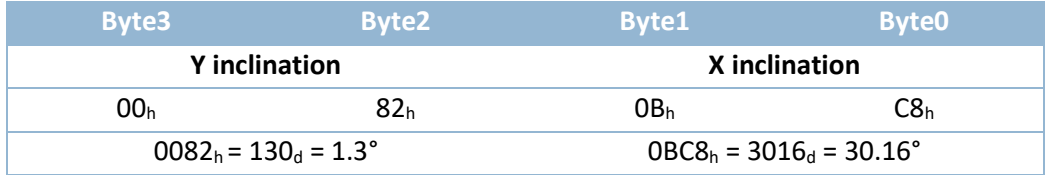

<span id="page-15-4"></span>**Table 4 - TPDO1 of QG65N2-KDXYh-090H-CAN-C(F)M**

Besides inclination values, the device also provides acceleration, angular rate and device temperature. The user can customise the device outputs by changing the TPDO mapping parameters. ( $\rightarrow$ Object 1A00<sub>h</sub>, 1A01<sub>h</sub> TPDO Mapping [parameter\)](#page-31-1). For example,  $1^{st}$  two bytes are the device temperature, the  $2^{nd}$  two bytes are the inclination output [\(Table 5\)](#page-15-5).

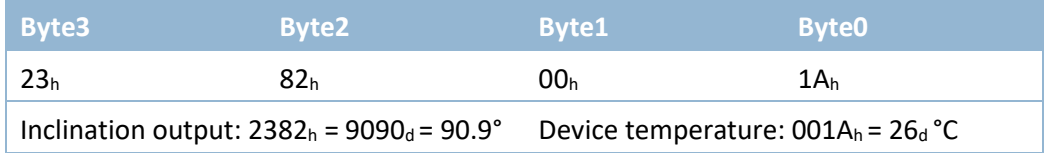

<span id="page-15-5"></span>**Table 5 - Customised TPDO message**

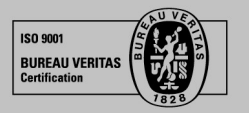

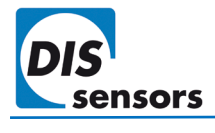

### <span id="page-16-0"></span>**6.6. Boot-up procedure**

<span id="page-16-2"></span>When the device is powered on, it automatically enters NMT Initialisation state. In this state, the device will be initialised with the last stored parameters of the manufacturer-specific profile area and of the standardized device profile area. When initialisation is complete, a bootup message  $00<sub>h</sub>$  will be sent with the heartbeat (700<sub>h</sub> + Node ID). If an error is detected during the bootup, an emergency message with the error information will be sent.

After that, the sensor will switch to either "Operational" (default) or "Pre-operational" mode, depending on the value of object 1F80<sub>h</sub>.

### <span id="page-16-1"></span>**6.7. Emergency message**

When the device detects an internal error, an emergency object  $(80<sub>h</sub>+Node ID)$  with 8-bytes message is transmitted. The error code is inserted at the location of object 1003h (pre-defined error field), and the device enters the error state which is defined in Object  $1029<sub>h</sub>$  Error Behaviour (default: NMT pre-operational state).

The first 3 bytes indicates the error code specified in CiA301 and error register specified in Object  $1001<sub>h</sub>$ . The remaining 5 bytes indicate the manufacturer-specific error specified in [Object 1002h.](#page-27-1)

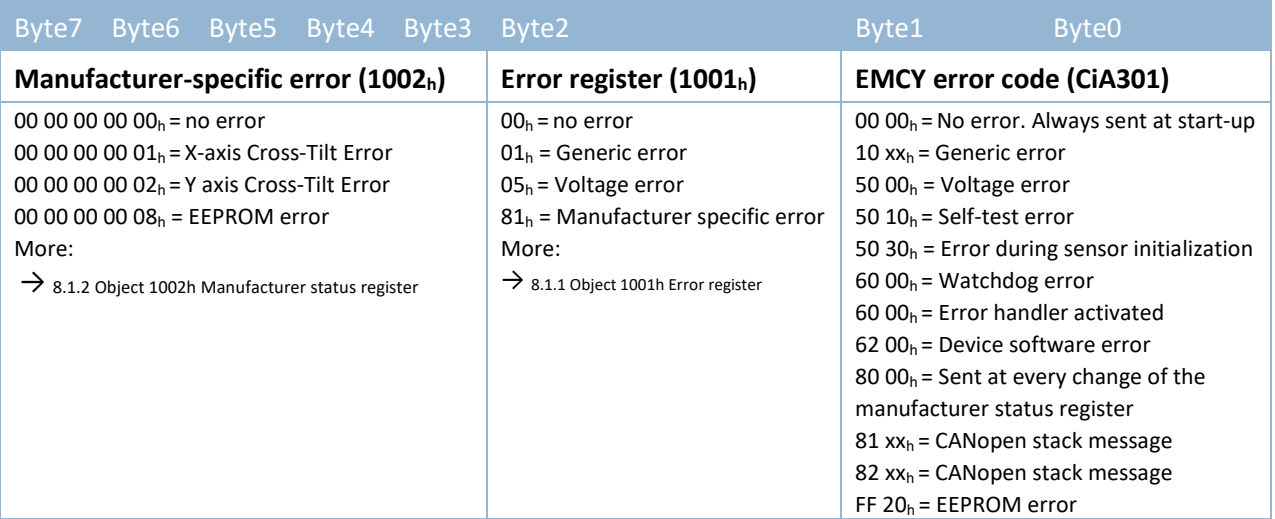

**Table 6 – format EMCY message**

*Examples:* 

00 00 00 00 01 05 50 00h — Voltage error detected during initialization

00 00 00 00 01 81 80 00h — Cross-tilt error on X axis

When all errors are corrected, the device enters the error-free state and transmits an emergency object with the error code 'reset error / no error' containing all 0 s.

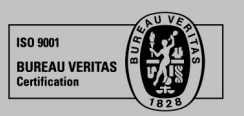

DIS makes sense!

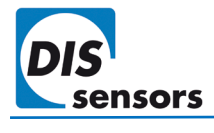

### <span id="page-17-0"></span>**6.8. LSS (Layer Setting Service, according to CiA305-DSP)**

Layer setting services (LSS) and protocols are used to request or change the settings of three parameters of the physical layer, data link layer and application layer on a CANopen device via the CAN network. It is supported only in NMT stop mode or pre-operational mode.

The QG65D device is serviced as a CAN device, and a CAN master such as a PLC can detect and configure those three parameters with LSS:

- Node ID ( $\rightarrow$ object 3000h)
- CAN bus bit rate ( $\rightarrow$ object 3001h)
- LSS address: 128-bit number to identify each node uniquely, consisting of the vendor ID, product code, revision number and serial number with 32 bits each ( $\rightarrow$ object 1018h)

After changing parameters using LSS, a save action must be performed. Normally your LSS tool can be configured to perform an automatic save (store), as shown below:

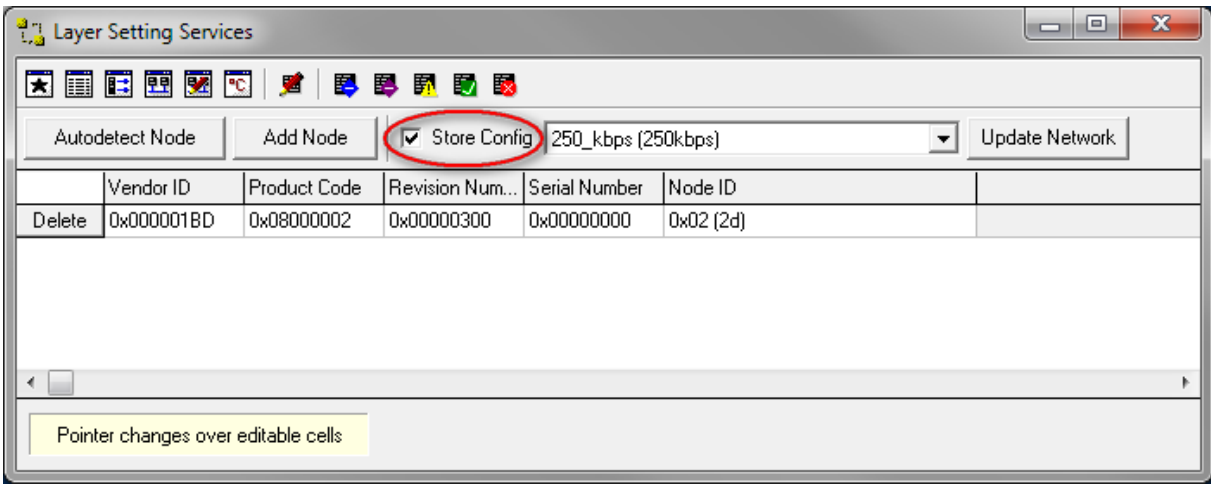

#### **Figure 14 - LSS save action**

### <span id="page-17-1"></span>**6.9. Firmware management**

If a firmware version is mentioned on the label, it is the factory-installed firmware number.

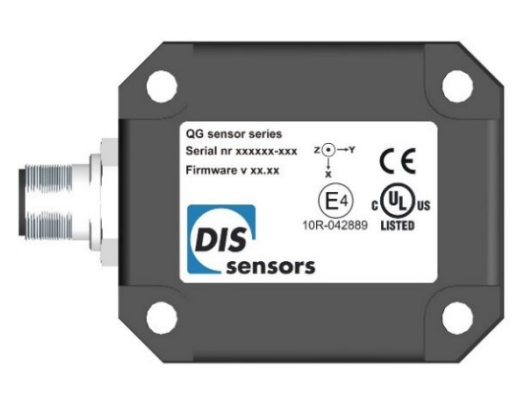

**Figure 15 - Firmware version**

It can also be requested with object 100A<sub>h</sub> Manufacturer software version. The message format is "Vx.x.x" in ASCII, for example: V1.0.0.

DIS makes sense!

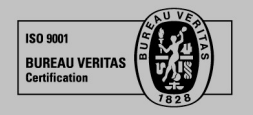

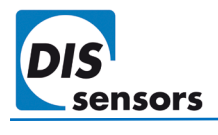

*The currently-installed firmware version might vary from the version on the sticker due to a firmware update. Always check the actual version in the object dictionary.*

It will soon be possible to update the firmware via the DIS configuration tool. This tool can check the current firmware version in your device and upload the new firmware to the device. The user can upload the new firmware to the device by simply clicking a button [\(Figure 16\)](#page-18-0).

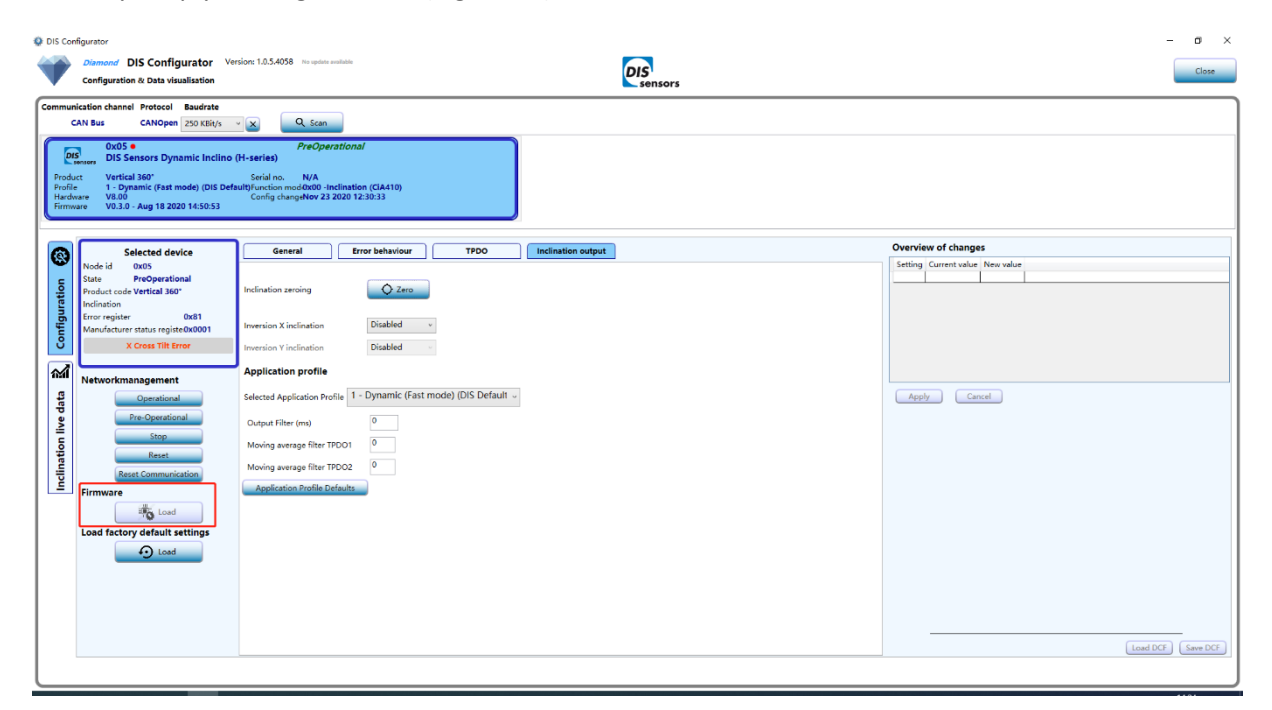

**Figure 16 - Firmware update via configurator**

<span id="page-18-0"></span>The firmware release notes are available at [www.dis-sensors.com](http://www.dis-sensors.com/) under "downloads/user manuals".

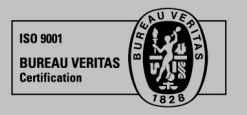

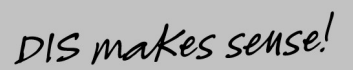

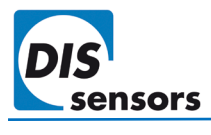

### <span id="page-19-0"></span>**6.10. Load factory default settings**

Factory reset or load factory default settings allows users to restore the device to its original manufacturer settings. The customer settings which were saved to the EEPROM will be overwritten by the factory default settings.

With object 1011<sub>h</sub>, the factory default settings below can be restored. Customised products may have different factory default values, which may deviate from this manual. See the datasheet of your customized products for these customized factory default values.

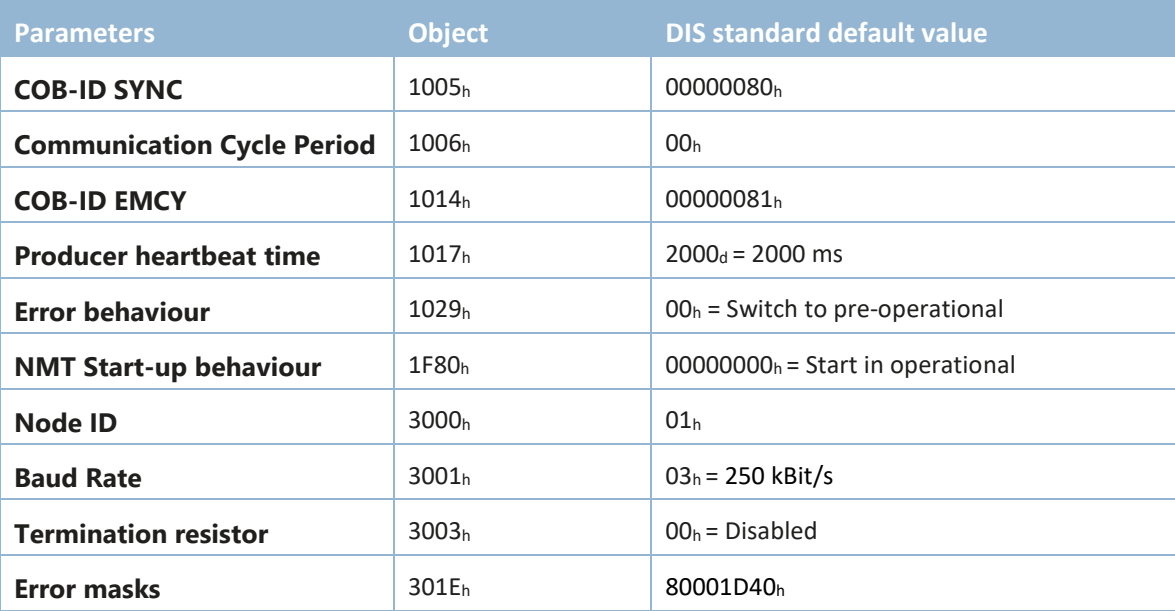

### **DIS factory default - communication parameters**

<span id="page-19-1"></span>**Table 7 – DIS standard factory default communication parameters**

### **DIS standard factory default - application parameters**

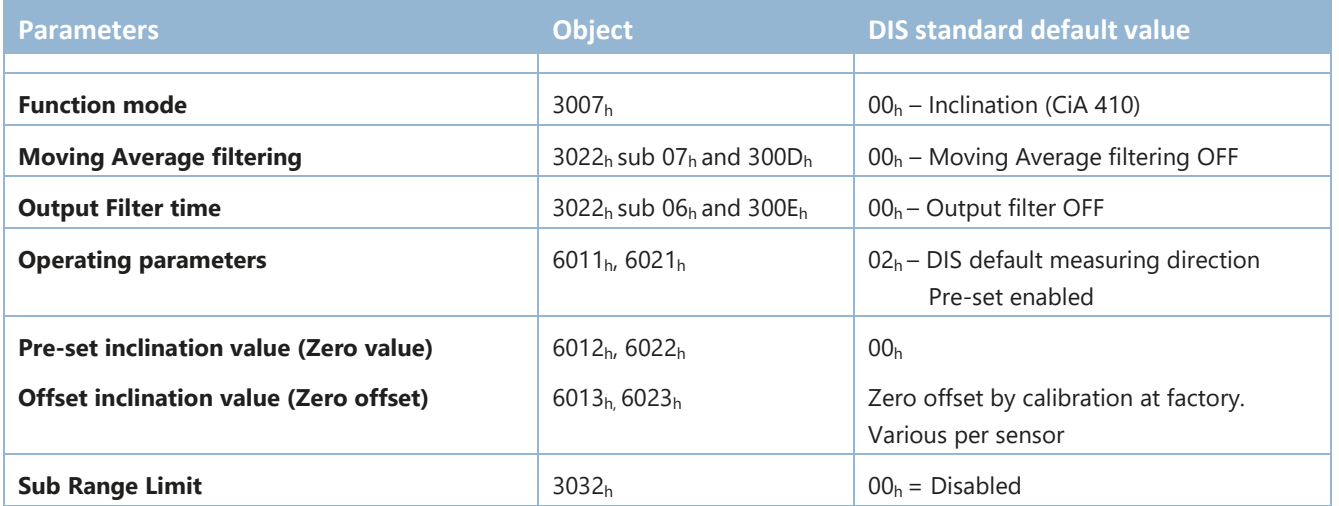

<span id="page-19-2"></span>**Table 8 – DIS standard factory default application parameters.**

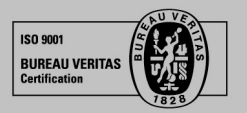

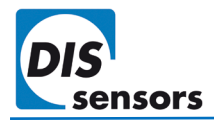

### <span id="page-20-0"></span>**6.11. Zero adjustment**

Zero adjustment allows users to compensate for mechanical offsets of a horizontally mounted 2-axis device or set a customised 0° position of a vertically mounted 1-axis sensor. The measured inclination value at the 0° position will be stored in the device as a permanent offset, which is used to calculate the actual inclination output of the device. The zero offset value can be read from  $\rightarrow$  Object 6013<sub>h</sub>, 6023<sub>h</sub> [Offset inclination value.](#page-38-3) (page [38\)](#page-38-3)

Zero adjustment can be done in 2 ways and can be repeated at any time.

### **1. Via → [Object 300Fh Zero adjustment.](#page-34-1)**

The zero adjustment can be done for each axis separately or for all axes at the same time. Status information of the result is available from object 300Fh. The offset value will be stored permanently in the device without "save" to object 1010h.

### **2. Via → [Object 6012h, 6022h Pre-set inclination value.](#page-38-2)**

To set the output of X/Y axis to 0°, write 0000h to object 6012h / 6022h at your desired 0° position. The offset will be stored in Object 6013<sub>h</sub>, 6023<sub>h</sub> [Offset inclination value.](#page-38-3) Those parameters must be saved to the device ( $\rightarrow$  [8.1.6](#page-29-2) Object [1010h Store parameters.](#page-29-2))

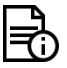

*1-axis ±180° sensors can be zero adjusted over the full range, the position of the male connector is at customer discretion. 2-axis ±30°/±90° sensors can only be zero adjusted in a horizontal position within an offset limit of ±5°.*

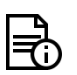

*After you load factory default settings, the sensor will be restored with the factory zero offset, which means the pre-set inclination value will be restored to 00h, object 6013h and 6023h will be rewritten to a factory default value and you need to zero your sensor again.*

### <span id="page-20-1"></span>**6.12. EDS & DCF**

The "Electronic Data Sheet" (EDS file) is a file format that describes the communication behaviour and the object dictionary entries of a device. In fact, it is a template. This allows tools such as CAN configuration tools to handle the device properly. The file format is described in CiA306 V1.3.0.

The EDS file contains all possible settings and functions for the device by describing the CAN object dictionary for the device to be set by CAN commands.

The EDS file does not contain a customer specific configuration description (the values of the object dictionary, such as the chosen baud rate, TPDO1 event time, Node ID, etc.). For this purpose, the customer can generate a DCF file (Device Configuration File) with all customer specific settings in the same format as the EDS file. The DCF file is in fact an emulation of the EDS file.

After loading the DCF file into the device, the settings can be stored permanently into the EEPROM. ( $\rightarrow$  [8.1.6](#page-29-2) Object [1010h Store parameters\)](#page-29-2)

The EDS files are available at [www.dis-sensors.com](http://www.dis-sensors.com/) under "downloads".

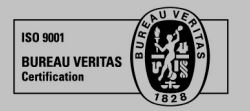

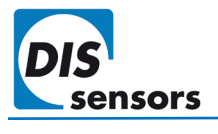

### <span id="page-21-0"></span>**6.13. Mappable objects**

Objects that can be mapped into TPDO message.

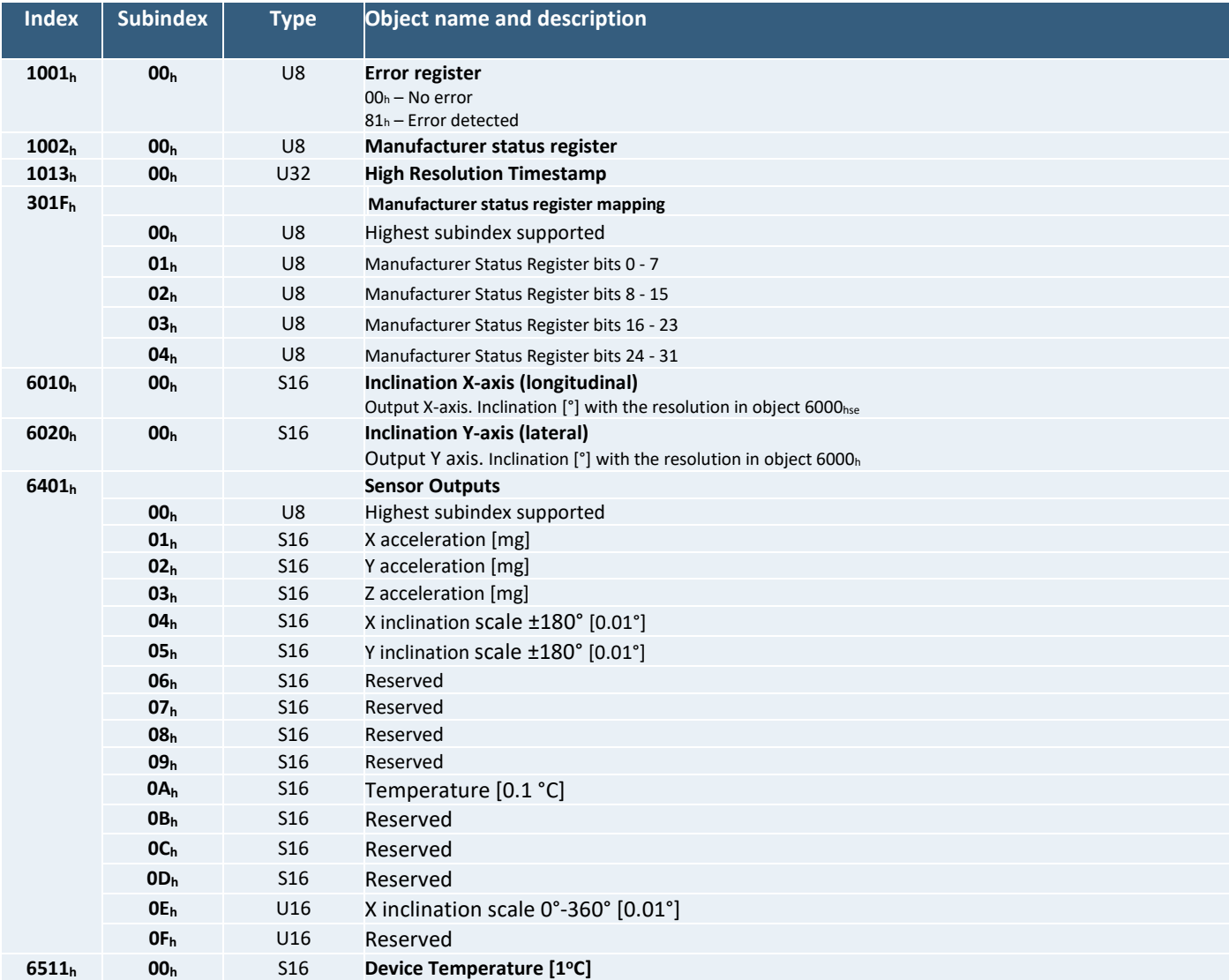

**Table 9 - Mappable objects**

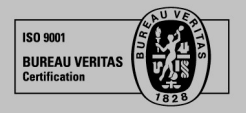

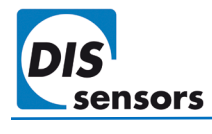

### <span id="page-22-0"></span>7. CANopen specification

The QG65N2 series of devices communicates with the CANopen interface according to CiA 301. The device profile CiA 410 is implemented. All parameters and measured values can be accessed by the Object dictionary. More knowledge of CANopen sensors can be found in our **[Knowledgebase](https://support.dis-sensors.nl/kb/faq.php?cid=4)**.

### <span id="page-22-1"></span>**7.1. CANopen Communication Objects (COB)**

A CANopen device contains a communication module that provides communication objects and the appropriate functionality to transport data items via the underlying network structure. In other words: objects that you send or receive from the device for different communication purposes.

The communication objects are described by the services and protocols. Objects we often use:

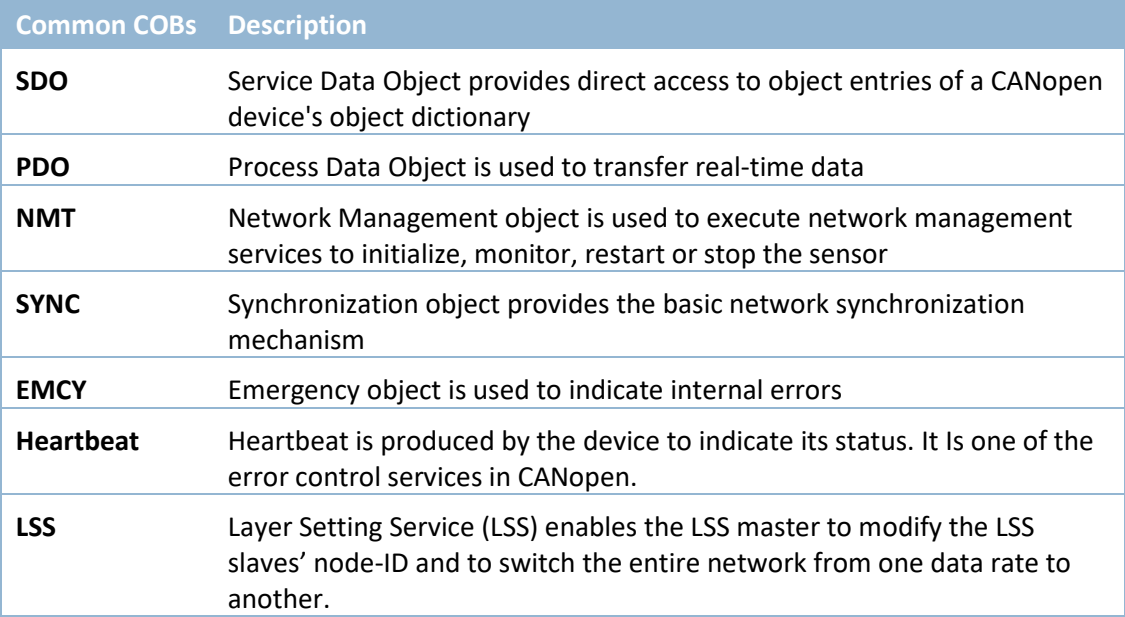

**Table 10 – Common communication objects**

### <span id="page-22-2"></span>**7.2. Predefined CAN-IDs**

Every CAN message on the bus starts with a CAN-ID. A CAN device that uses 11-bit identifiers is commonly called CAN 2.0 A and a CAN device that uses 29-bit identifiers is commonly called CAN 2.0B. For CANopen sensors, DIS Sensors implements an 11-bit CAN-ID which consists of a 4-bit function code and 7-bit Node ID.

*Examples:* 

*Object SYNC has function code 0001b, resulting CAN-ID 000,1000,0000b=080h. Object TPDO1 has function code 0011b, resulting CAN-ID 001,1000,0000b=180h.* 

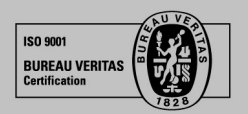

DIS makes sense!

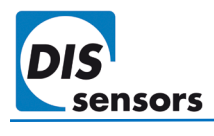

CiA has pre-defined CAN-IDs for common CAN objects as below:

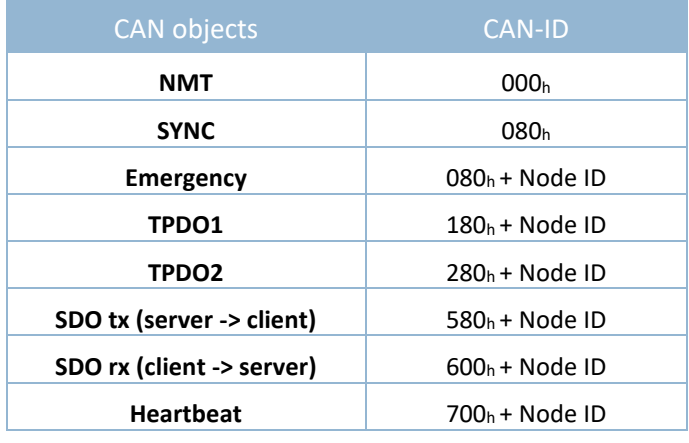

**Table 11 – Predefined CAN-ID of common objects.**

### <span id="page-23-0"></span>**7.3. PDO (Reading sensor output)**

The Process Data Object (PDO) is used to process real time data. The measured values such as inclination, temperature, etc. are sent with TPDOs. PDOs are transmitted in the NMT operational state only and may be transmitted when a mapped process data item changes.

A DIS device supports 2 TPDOs. In factory default mode, TPDO1 sends the sensor output, TPDO2 is disabled. The communication parameters of TPDOs can be configured with object 1800 $<sub>h</sub>$  and 1801 $<sub>h</sub>$ . The data transmitted with</sub></sub> TPDOs can be configured with TPDO mapping parameters object  $1A00<sub>h</sub>$  and  $1A01<sub>h</sub>$ .

### <span id="page-23-1"></span>**7.4. SDO (configuring Object Dictionary)**

The Service Data Object (SDO) is used to set and request values from the object dictionary. There are three types of SDO services used to transmit data. In this context, the device is considered as a server (owner of the object dictionary) and communication is viewed from the server.

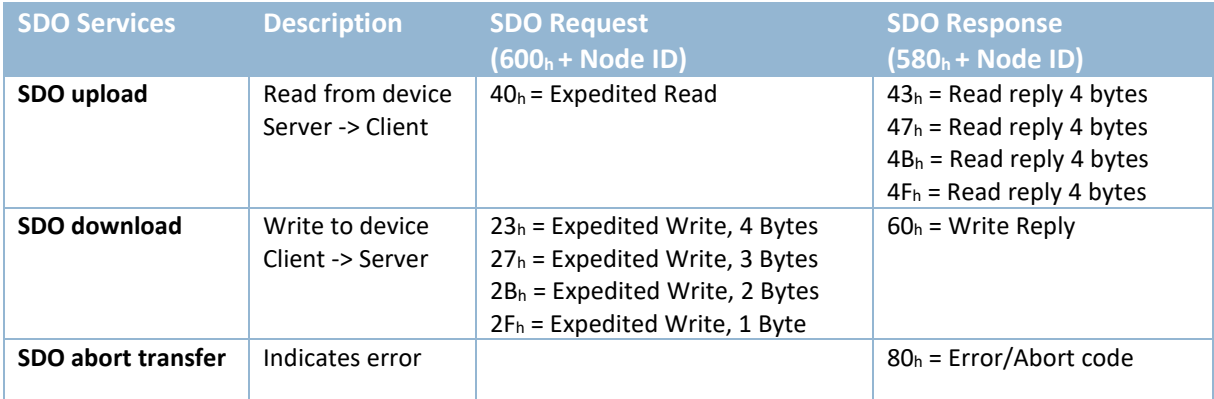

**Table 12 - Expedited SDO transfer command specifier**

[Common SDOs](#page-39-1) to configure sensors and SDO abort codes can be found in th[e knowledge base.](https://support.dis-sensors.nl/kb/faq.php?cid=4)

DIS makes sense!

<span id="page-23-2"></span>**7.5. NMT state**

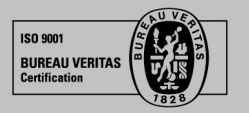

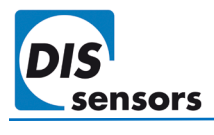

CANopen devices are initialized, started, monitored, reset or stopped using NMT services. The NMT state of the device can be set by applications such as PLC software[. Table 12](#page-24-1) shows the communication objects that exist in each NMT state.

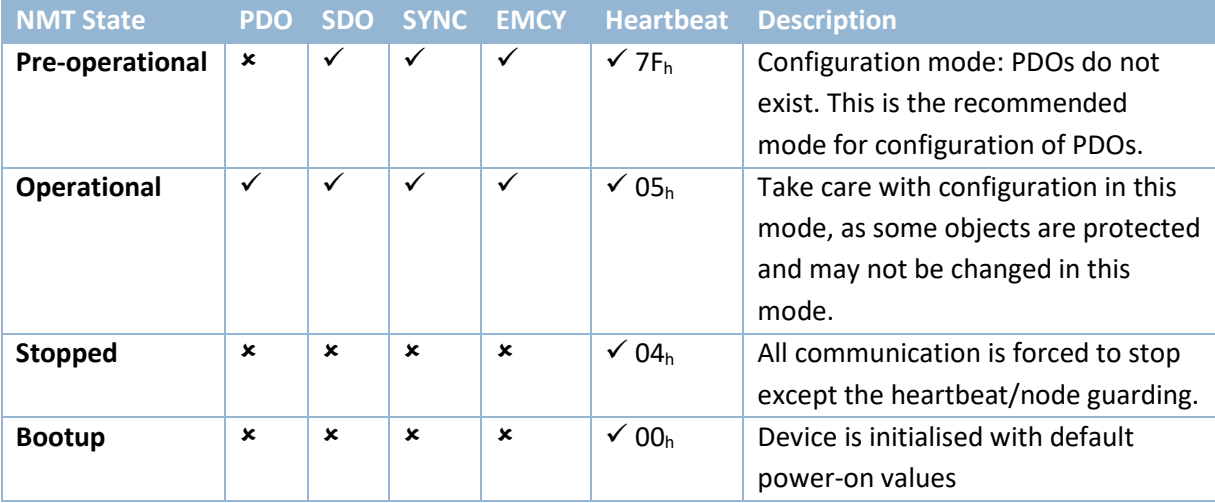

**Table 13 – NMT states and communication objects**

### <span id="page-24-1"></span><span id="page-24-0"></span>**7.6. Object Dictionary (device parameters)**

The object dictionary is a collection of data items that influence the behaviour of the application objects, the communication objects and the state machine used on this device. Each object is addressed using a 16-bit index and an 8-bit subindex.

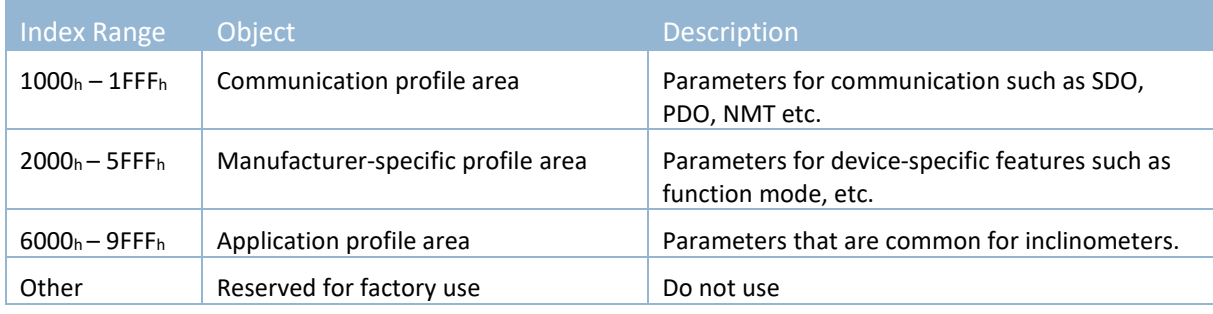

**Table 14 – Structure of object dictionary**

All parameters in the object dictionary can be accessed with SDOs.

See also [8.](#page-25-0) CAN [Object dictionary overview.](#page-25-0)

### <span id="page-25-0"></span>8. CAN Object dictionary overview

### <span id="page-25-1"></span>**8.1. Communication profile (Index 1000h - 1FFFh)**

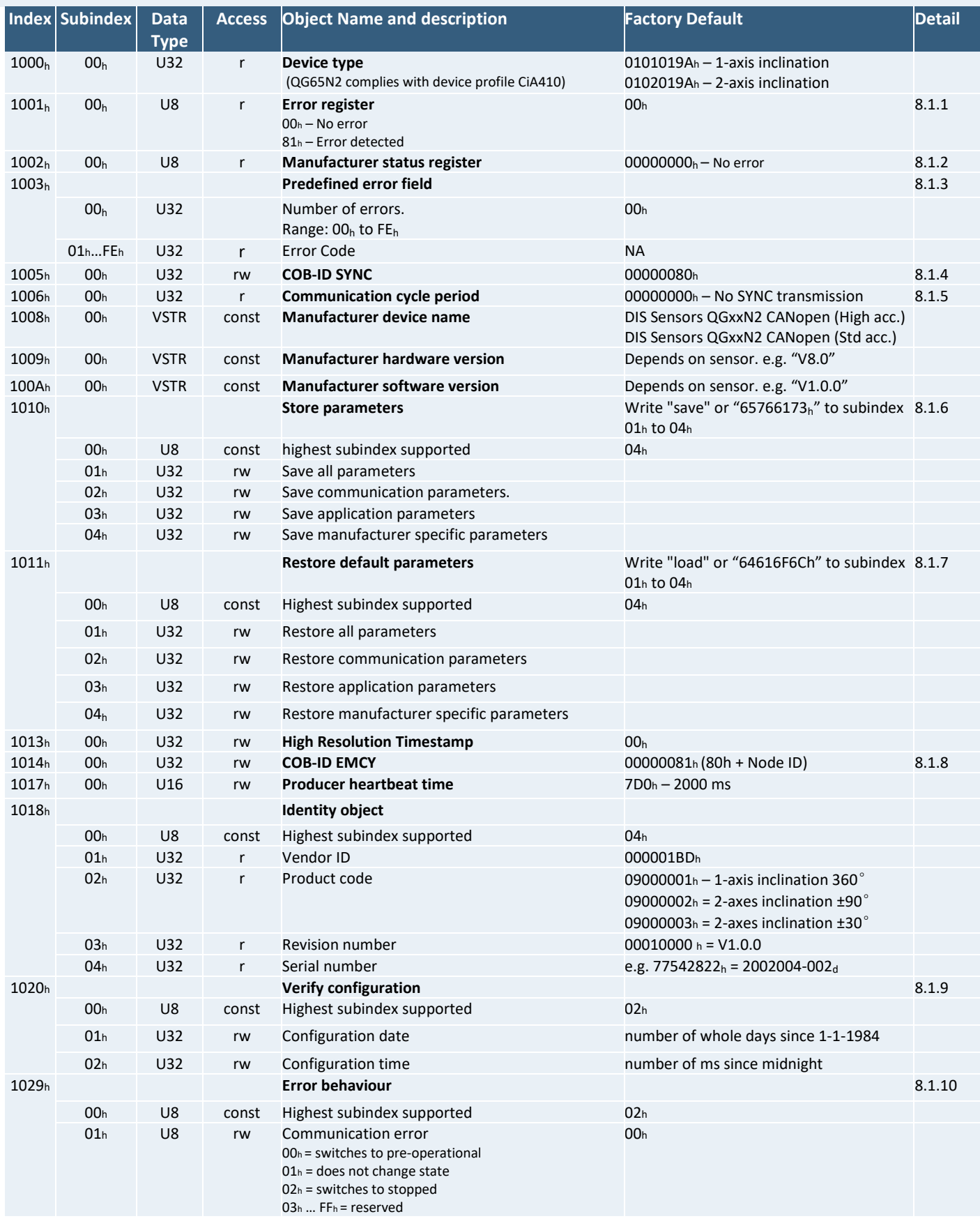

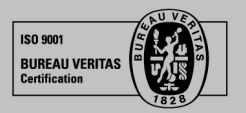

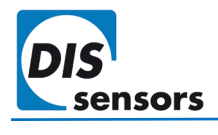

### **User Manual - QG65N2 CANopen Inclinometer (Type I) V2.2**

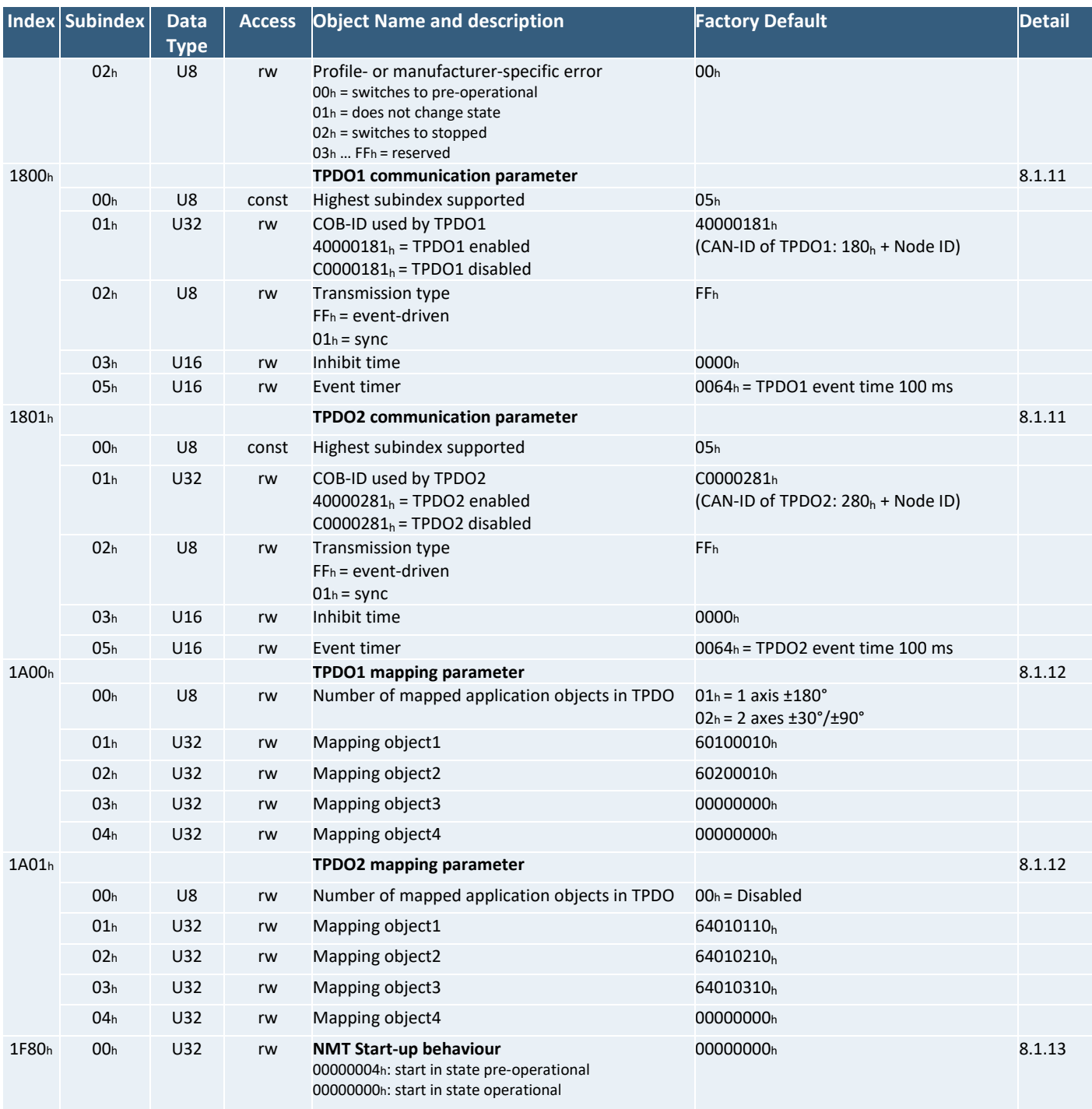

**Table 15 - Communication Profile**

*To permanently save communication parameters in the EEPROM of the device, use only CAN Object 1010h, otherwise the changes will be lost after a power cycle. All indices and/or subindices not described in the table are reserved exclusively for factory use.*

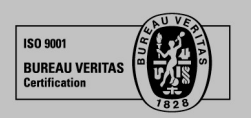

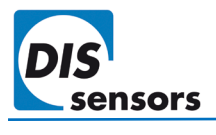

### <span id="page-27-0"></span>8.1.1. Object 1001h Error register

This object indicates the type of a detected error. This is a part of the EMCY message ( $\rightarrow$ [6.7](#page-16-2) [Emergency message\)](#page-16-2).

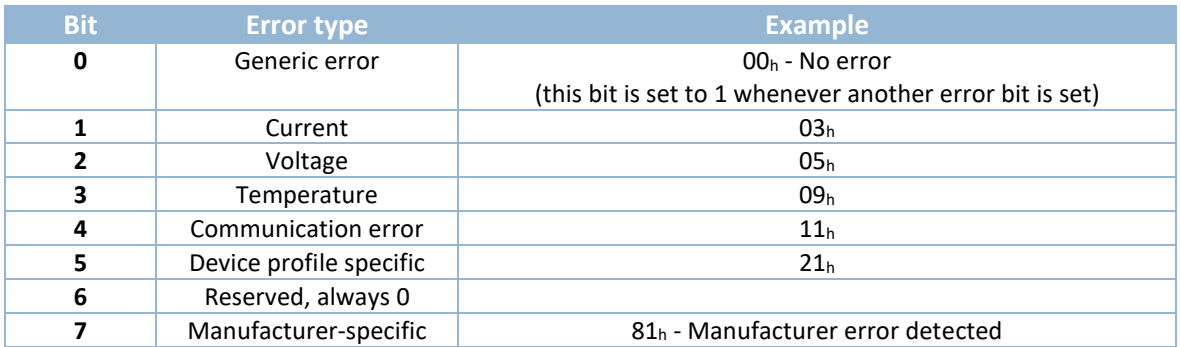

**Table 16 – Error register**

### <span id="page-27-1"></span>8.1.2. Object 1002h Manufacturer status register

This object defines the manufacturer error codes. Each bit represents a specific type of error. When an error is detected, the bit will be set to 1. This is a part of the EMCY message ( $\rightarrow$  [6.8](#page-16-2) [Emergency message\)](#page-16-2).

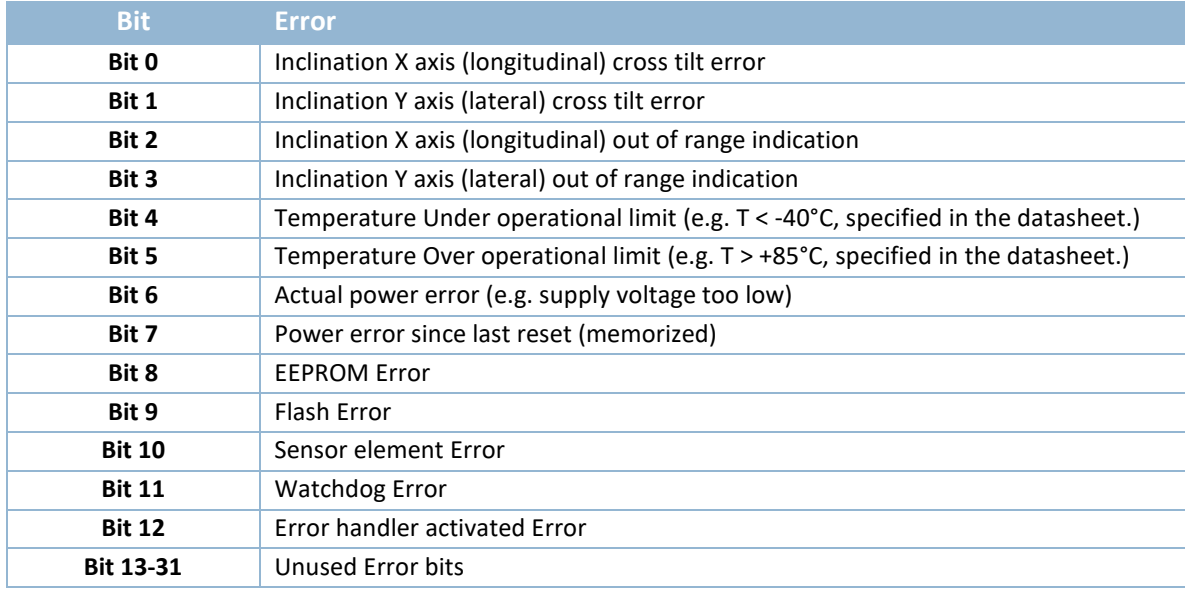

**Table 17 - Manufacturer error code**

The error code can be mapped into the TPDO message vi[a Object 301Fh.](#page-35-0)

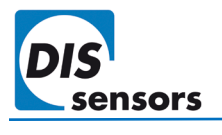

### E.g. (2 axis model)

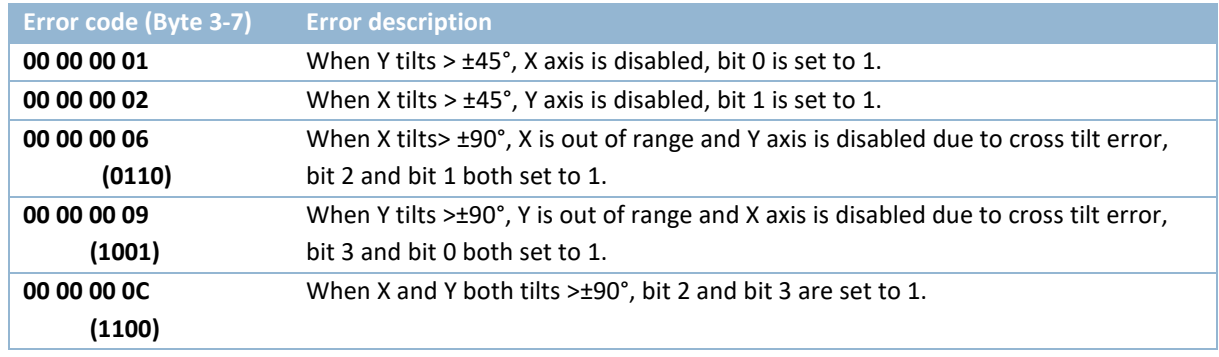

**Table 18 - Example manufacturer error code**

#### <span id="page-28-0"></span>8.1.3. Object 1003h Predefined error field

This object provides an error history of the device. The error codes are saved in the subindex starting with 01h. The most recent error is always shown on the top. These error codes are transmitted with the emergency object.

- Subindex 00h indicates the number of existing errors that are recorded in the array starting at subindex 01h.
- If an error is detected, the error code will be stored in subindex  $01<sub>h</sub>$  and higher. Same error code will also be sent via the emergency object. In doing so it provides an error history.

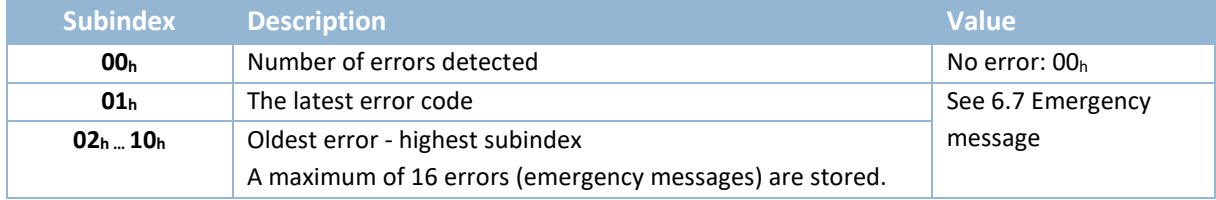

**Table 19 - Predefined error field**

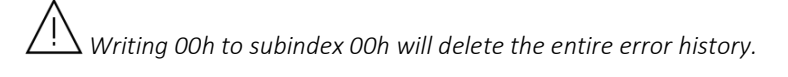

The error message in object 1003 is not the full EMCY message, it contains only the error code and the manufacturer-specific error.

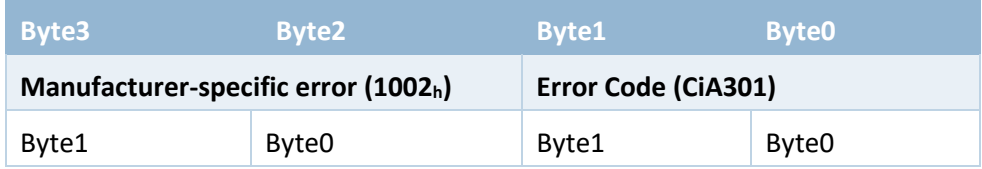

**Table 20 - message structure 1003h** 

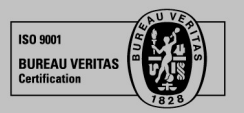

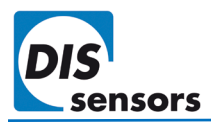

### <span id="page-29-0"></span>8.1.4. Object 1005h COB-ID SYNC message

The structure of the COB-ID of SYNC object is specified as below:

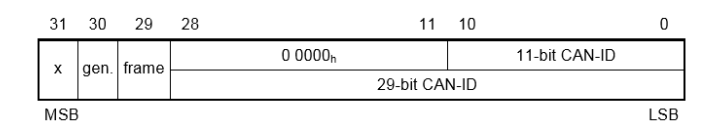

Default COB-ID is 00000080h, which means:

- 11-bit CAN-ID is valid by default
- CAN-ID of SYNC is 080h

#### <span id="page-29-1"></span>8.1.5. Object 1006h Communication cycle period

This object defines the SYNC interval. The value must be supplied as a multiple of  $\mu$ s. If the value is set to 0000 0000h the transmission of SYNC messages will be disabled.

### <span id="page-29-2"></span>8.1.6. Object 1010h Store parameters

Use this object to save the customised settings such as Node ID, baud rate, etc. to the internal EEPROM. User can store parameters in both NMT operational and pre-operational state.

Procedures:

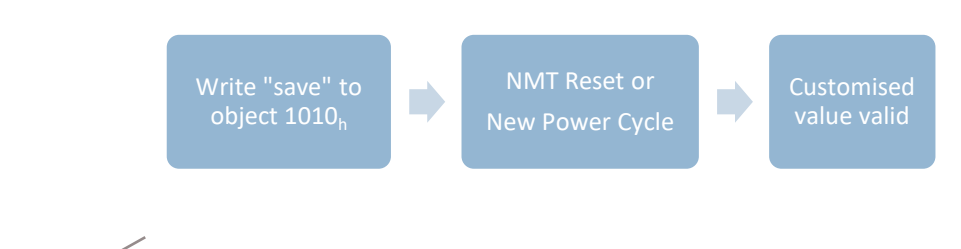

- Write "save" to sub-index 01h = All parameters will be stored.
- Write "save" to sub-index 02h = Parameters of communication profile (Index 1000<sub>h</sub> 1FFF<sub>h</sub>) will be stored.
- Write "save" to sub-index 03h = Parameters of application profile (Index 6000<sub>h</sub> 9FFF<sub>h</sub>) will be stored.
- Write "save" to sub-index 04h = Parameters of manufacturer-specific profile (Index 2000h-5FFFh) will be stored.
- Write "save" in ASCII or "65766173h" have the same effect.

 *An NMT request or a new power cycle is required to enable the stored settings.*

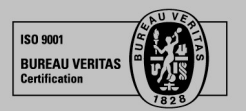

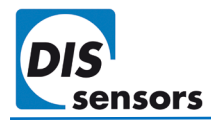

### <span id="page-30-0"></span>8.1.7. Object 1011h Restore factory default parameters

Use this object to restore the factory default values for the parameters of the communication profile, device profile and application profile. The factory default values of standard DIS devices are specified in [Table 7,](#page-19-1) [Table 8](#page-19-2) and the object dictionary overview tables. Customised devices may have different factory default values, which may deviate from this manual. See the datasheet of your customized product for these customized factory default values. You can restore the factory default in both NMT operational and pre-operational state.

Procedures:

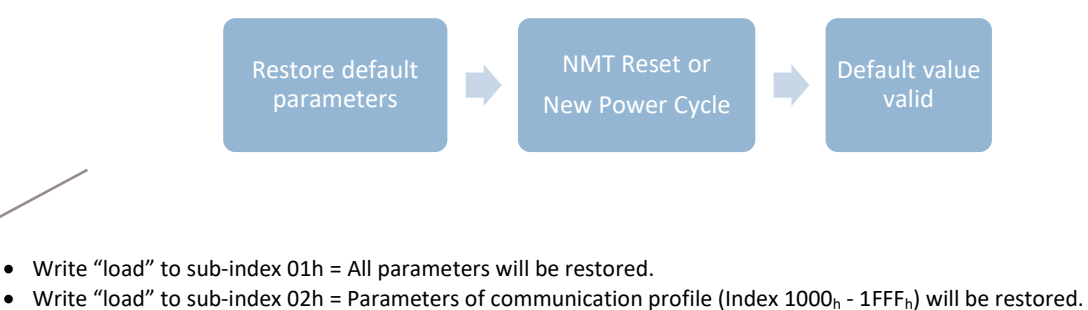

- Write "load" to sub-index 03h = Parameters of application profile (Index 6000 $h$  9FFF $h$ ) will be restored.
- Write "load" to sub-index 04h = Parameters of manufacturer-specific profile (Index 2000<sub>h</sub>-5FFF<sub>h</sub>) will be restored.
- Write "load" in ASCII or "64616F6Ch" have the same effect.

 *A direct NMT restart or new power cycle is required to enable the factory default settings after a "load". Do not execute "save" before you restart the device, as this will cause the current working environment settings to overwrite (i.e. store) the default factory settings (se[e 8.1.6](#page-29-2) above).*

### <span id="page-30-1"></span>8.1.8. Object 1014h COB-ID EMCY

This object configures the COB-ID for the EMCY write service. The factory default COB-ID of EMCY is 00000081h, which indicates:

- EMCY exists (bit31=0)
- 11-bit CAN-ID is valid
- CAN-ID of EMCY is  $81<sub>h</sub>$  (default:  $80<sub>h</sub>$  + Node ID  $01<sub>h</sub>$ )

*It is not recommended to change the CAN-ID of EMCY to a different value.*

### <span id="page-30-2"></span>8.1.9. Object 1020h verify configuration

This object provides the downloaded configuration date and time. It is used by configuration tools to compare the current device configuration date with their DCF files and determine whether reconfiguration is necessary.

### <span id="page-30-3"></span>8.1.10. Object 1029h error behaviour

This object configures the device to enter the selected NMT state when a serious failure is detected. By default, subindex 01h and 02h are both preconfigured with the default value of 00h, which means the device shall autonomously enter pre-operational state.

150,9001 **BUREAU VERITA** 

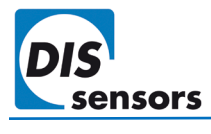

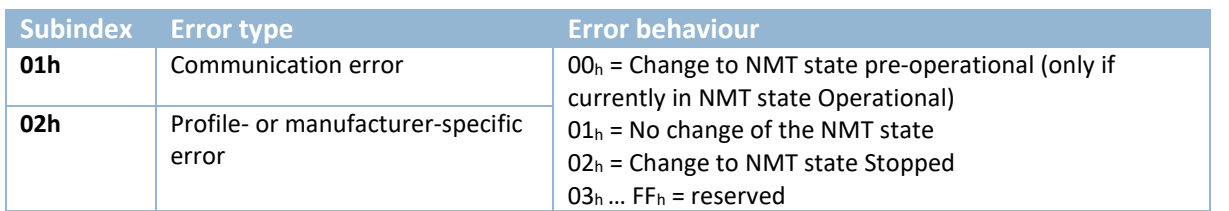

**Table 21 – Object 1029h error behaviour** 

Failures include the following communication errors:

- Bus-off state of the CAN interface
- Life guarding event with the state 'occurred' and the reason 'time out'
- Heartbeat event with state 'occurred' and the reason 'time out"
- Device internal failures

### <span id="page-31-0"></span>8.1.11. Object 1800h, 1801h TPDO communication parameter

The QG65D series device supports 2 TPDOs: object 1800h configures the communication parameters of TPDO1; object 1801h configures those of TPDO2.

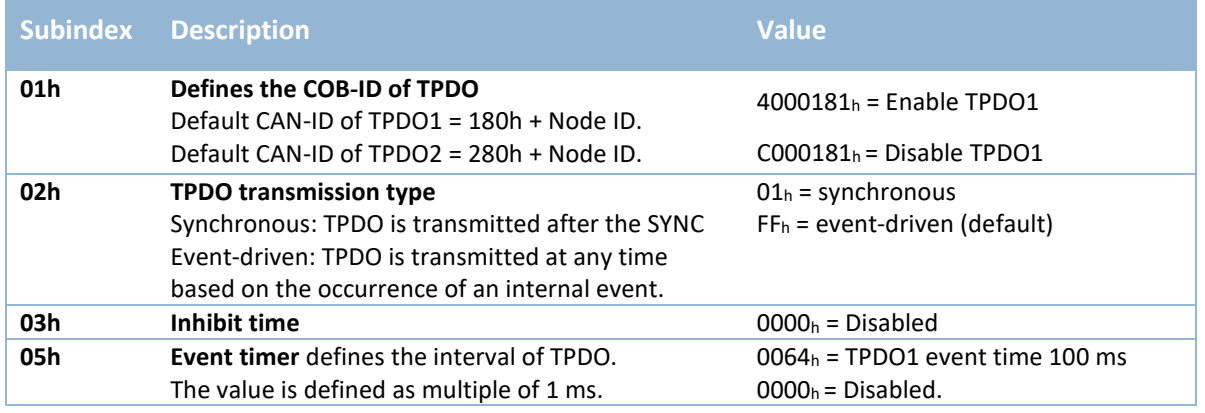

**Table 22 - TPDO communication parameter**

### <span id="page-31-1"></span>8.1.12. Object 1A00h, 1A01h TPDO Mapping parameter

Object 1A00<sub>h</sub> contains the mapping parameters for TPDO1.

Object 1A01h contains the mapping parameters for TPDO2.

The value indicates the index, subindex of the mapped object, and the data length.

For example, with factory default settings:

- TPDO1 mapping parameter of a 1-axis ±180° inclinometer is configured as i[n Table 19](#page-31-2)
- TPDO1 mapping parameter of a 2-axis ±30°/±90° inclinometer is configured as in [Table 20](#page-32-1)
- TPDO2 mapping is disabled by default.

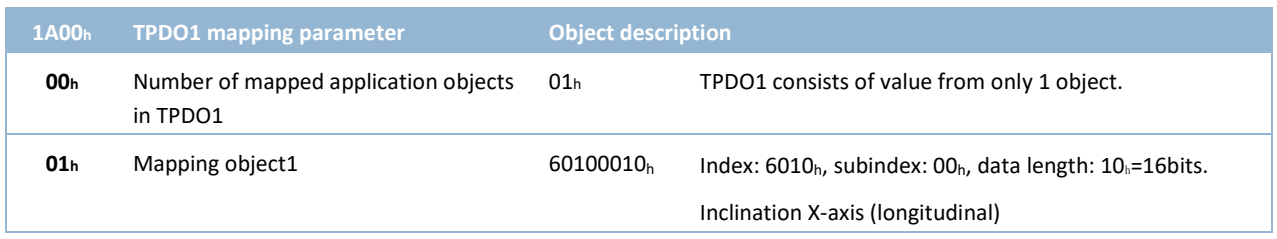

<span id="page-31-2"></span>**Table 23 – Default mapping parameters of TPDO1 1-axis ±180°**

DIS makes sense!

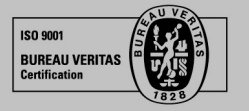

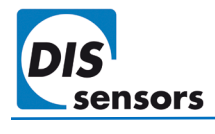

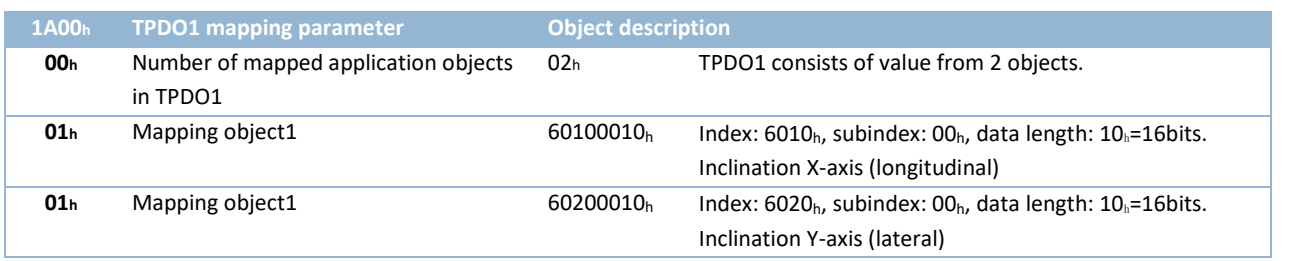

<span id="page-32-1"></span>**Table 24 – Default mapping parameters of TPDO1 2-axis ±30°/±90°**

#### **TPDO mapping procedure**

The following procedure must be used for re-mapping, which may take place during either of the NMT states Preoperational and Operational.

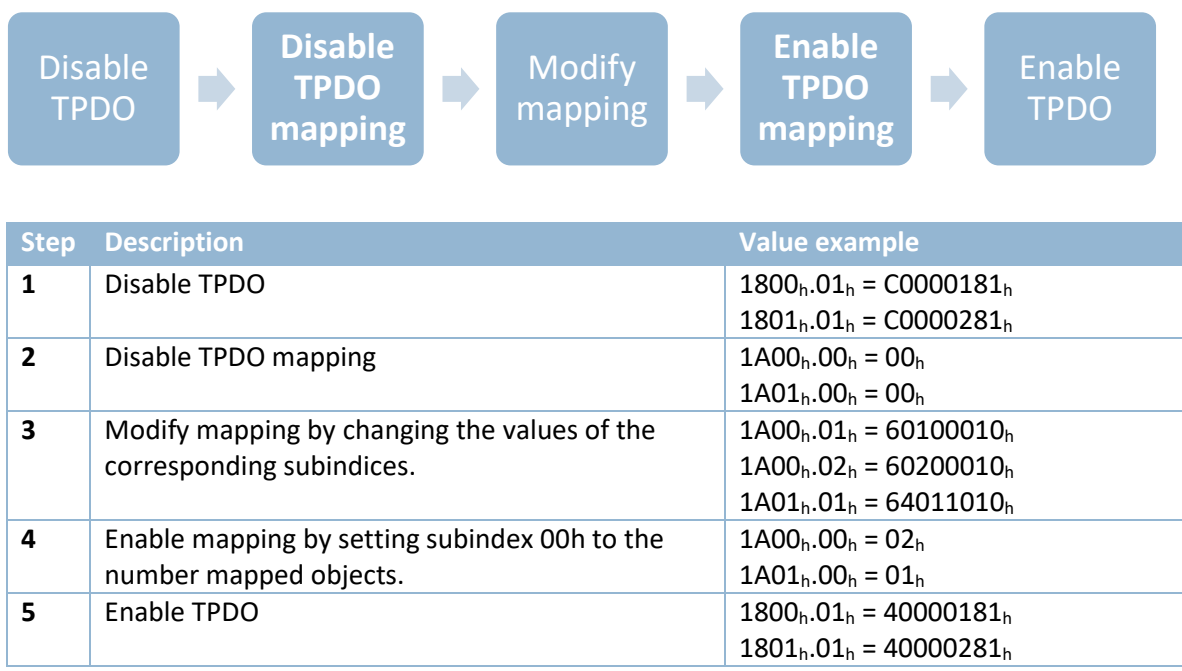

**Table 25 – Procedure for configuring TPDO mapping parameters**

The TPDO mapping parameters various according to the user-selected [Function Mode.](#page-14-0)

### <span id="page-32-0"></span>8.1.13. Object 1F80h NMT start-up behaviour

This object configures the NMT start-up state. In factory default configuration, the device enters NMT Operational state after it passes all internal tests. In this state, device output will be sent with TPDO1, and a heartbeat with value "05h" will be sent indicating that the sensor is now in "Operational" state. To have the device start instead in "Preoperational" state, write "00000004h" to this object.

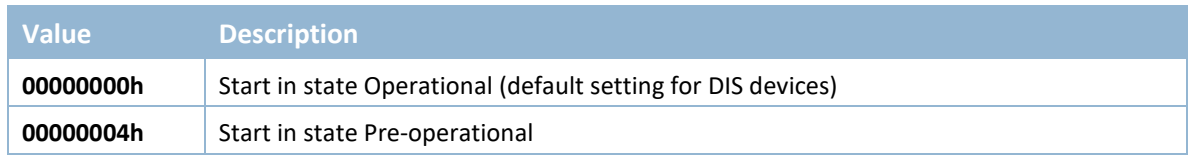

**Table 26 – NMT start-up state configuration**

**ISO 9001 BUREAU VERITA** 

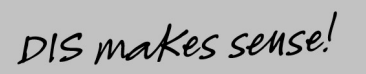

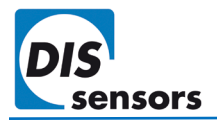

### <span id="page-33-0"></span>8.2. **Manufacturer-specific profile (2000h - 5FFFh)**

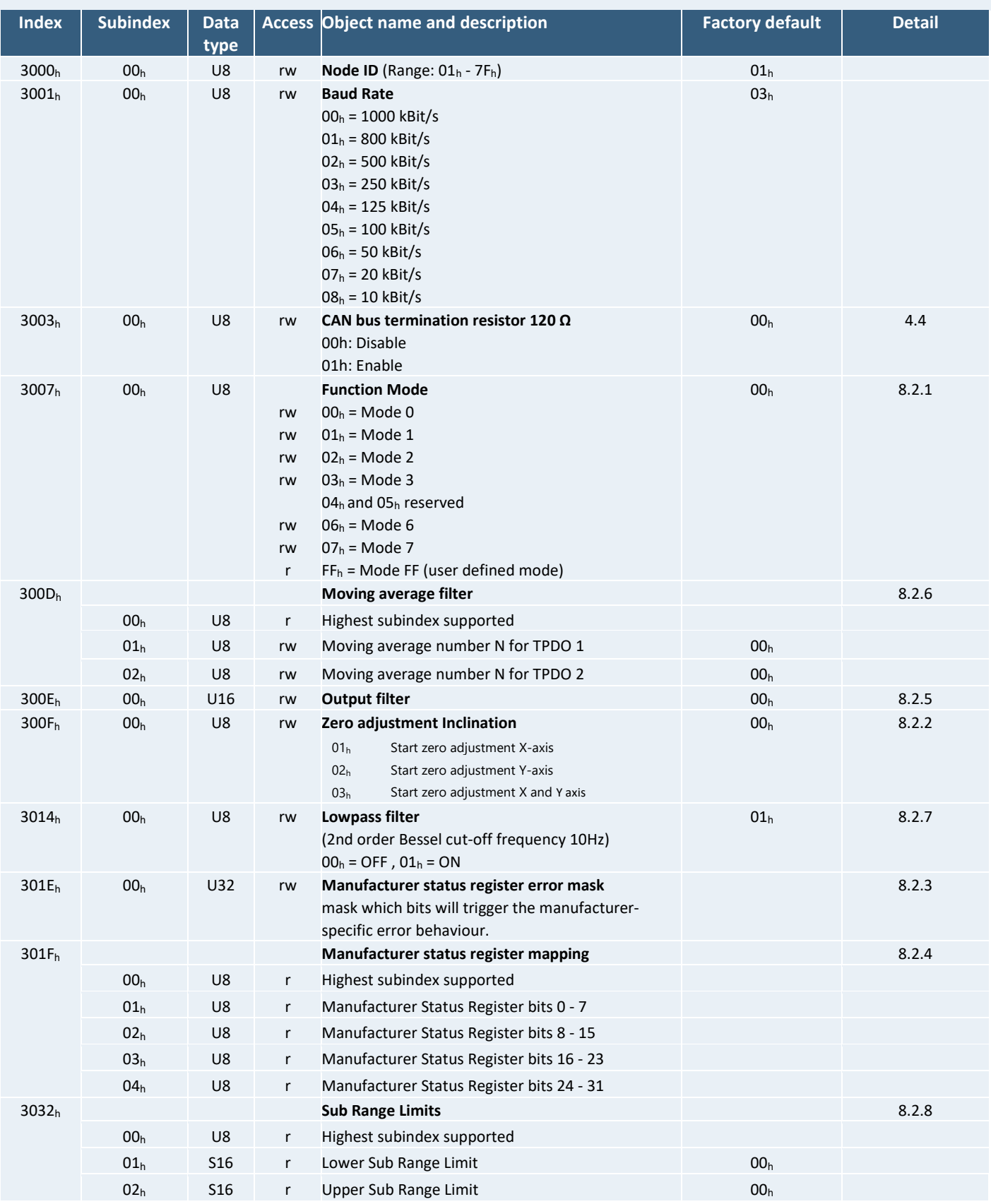

**Table 27 – Application-specific profile**

DIS makes sense!

 $150 9001$ BUREAU VERITAS

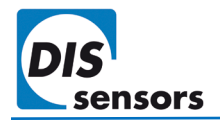

*To permanently save application-specific parameters in the EEPROM of the device, use only CAN Object 1010h, otherwise the changes will be lost after a power cycle. All indices and/or subindices not described in the table are reserved exclusively for factory use.*

### <span id="page-34-0"></span>8.2.1. Object 3007h Function mode

Use this object to select a function mode ( $\rightarrow$  [6.4. Function mode\)](#page-14-0).

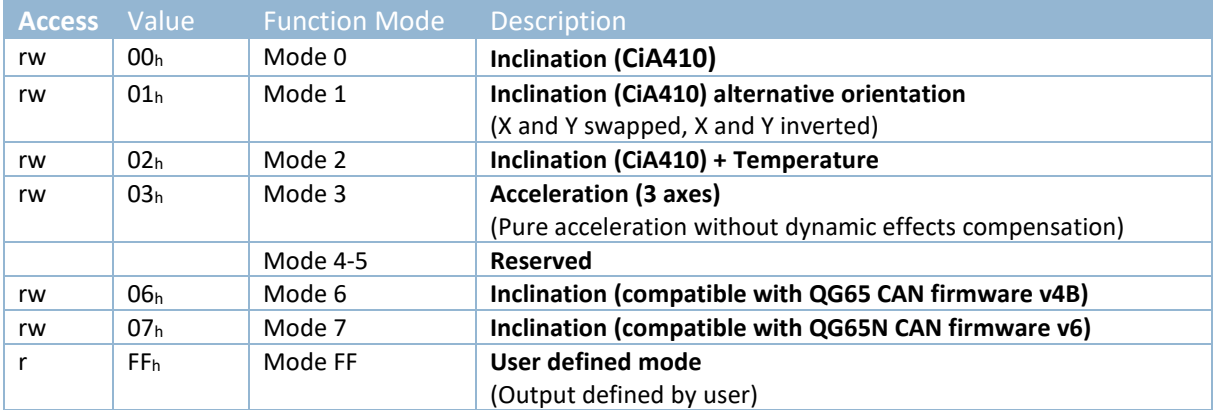

**Table 28 - function mode**

### <span id="page-34-1"></span>8.2.2. Object 300Fh Zero adjustment Inclination

To perform a zero adjustment, write the corresponding value to subindex  $00_h$  ( $\rightarrow$  [6.11](#page-20-0) [Zero adjustment\)](#page-20-0).

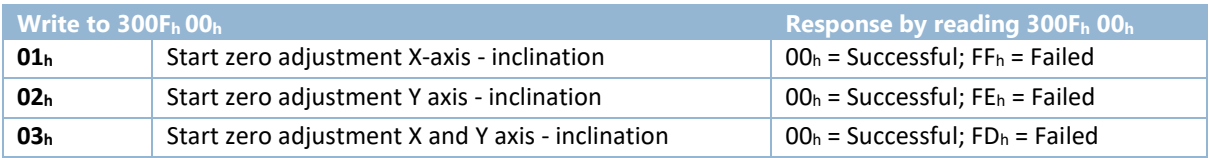

**Table 29 – Object 300Fh entries description**

#### <span id="page-34-2"></span>8.2.3. Object 301Eh Manufacturer status register error mask

Use the error mask to select the error bit in object 1002<sub>h</sub> that triggers the manufacturer-specific error behaviour. Set this bit to 1 to trigger the error behaviour, or 0 to ignore the error.

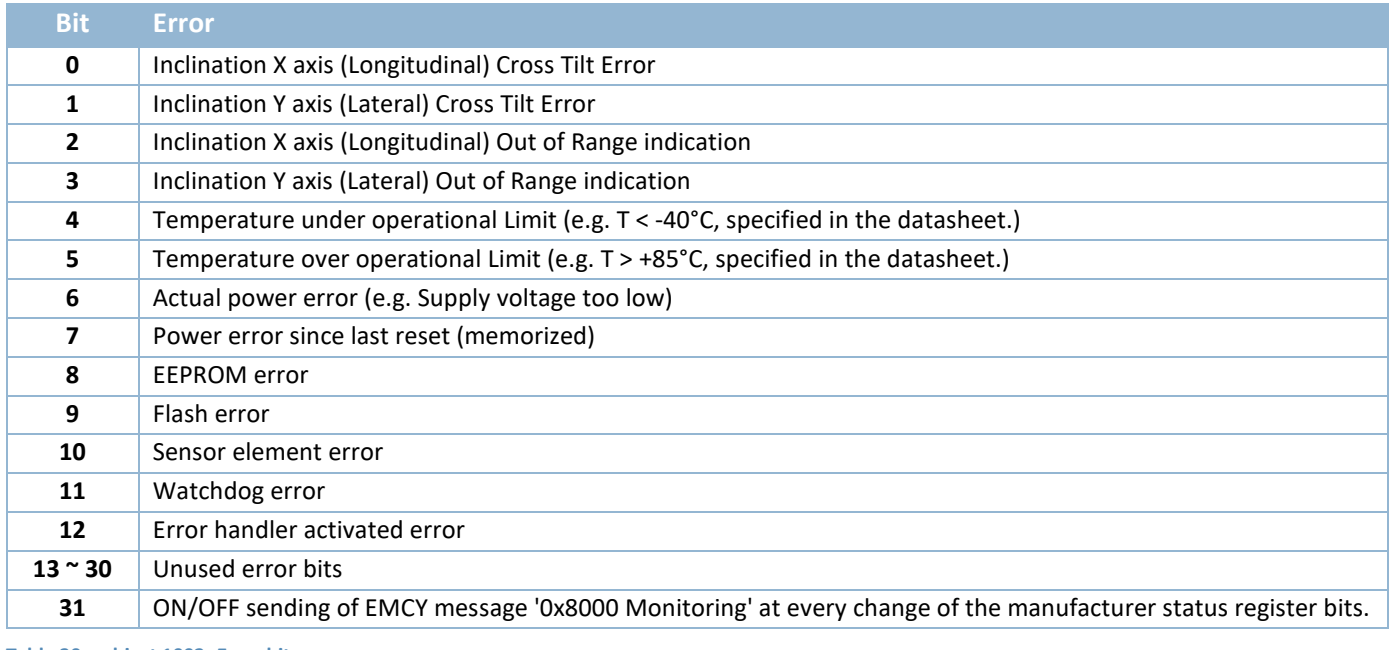

**Table 30 – object 1002h Error bit**

DIS makes sense!

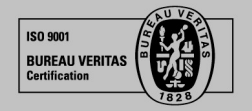

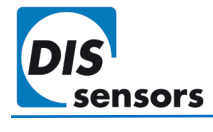

The factory default value is  $80001D40<sub>h</sub>$  (100000000000000000001110101000000 $<sub>b</sub>$ ), which includes following errors:</sub>

- Bit 6: Actual power error.
- Bit 8: EEPROM error
- Bit 10: Sensor element error
- Bit 11: Watchdog error
- Bit 12: Error handler activated error
- Bit 31: Send EMCY message

The error behaviour is set via  $\rightarrow$  Object 1029<sub>h</sub> error behaviour.

### <span id="page-35-0"></span>8.2.4. Object 301Fh Manufacturer status register mapping

Use object 301F<sub>h</sub> to map the manufacturer error code ( $\rightarrow$  [8.1.2](#page-27-1) Object 1002<sub>h</sub> [Manufacturer status register\)](#page-27-1) into the TPDO messages.

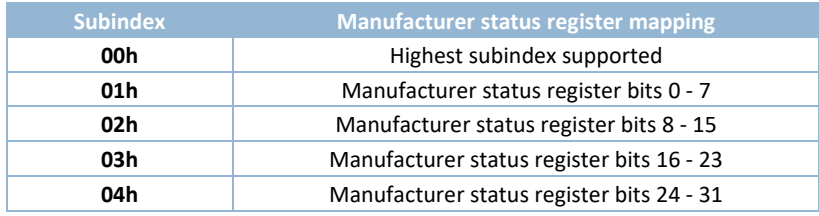

**Table 31 – Manufacturer status register mapping object**

For example, to get the first 8 bits of the manufacturer error code in the TPDO output, set the TPDO1 mapping parameters to 301F0108h ( $\rightarrow$  Object 1A00h, 1A01h [TPDO Mapping parameter\)](#page-31-1).

### <span id="page-35-1"></span>8.2.5. Object 300Eh Output filter

Use object 300Eh to set the [filter time](#page-12-2) τ for a **1st order LPF** for all sensing axes (→[6.3.3](#page-12-3) [Digital filters\)](#page-12-3). The cut-off frequency is calculated using this formula: **F-3 dB = 1/2πτ.**

**τ** is the time-constant with a value range of 0ms (off) ~ 10000 ms.

### <span id="page-35-2"></span>8.2.6. Object 300Dh Moving average filter TPDO1 and TPDO2

Use this object to set the average number N for the moving average filter for the TPDOs ( $\rightarrow$ [6.3.3](#page-12-3) [Digital filters\)](#page-12-3).

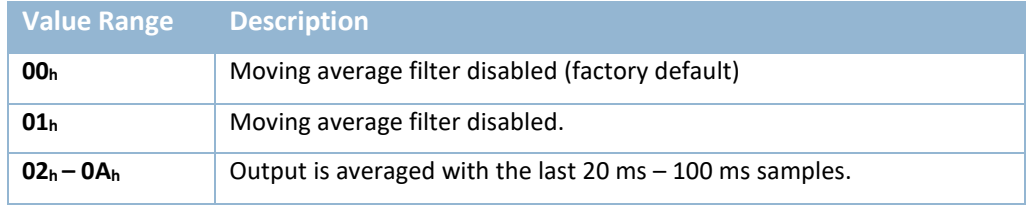

<span id="page-35-3"></span>**Table 32 – moving average filter TPDO**

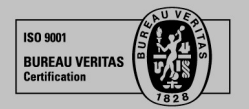

DIS makes sense!

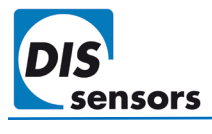

### <span id="page-36-0"></span>8.2.7. Object 3014h Lowpass filter

A 2nd order Bessel filter with a cut off frequency of 10Hz. The frequency cannot be changed. It can be turned ON/OFF. ( $\rightarrow$  6.3.3 Digital filters).

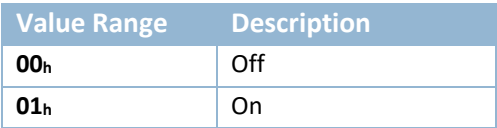

**Table 33 – 2nd order Bessel LPF**

### <span id="page-36-1"></span>8.2.8. Object 3032h Sub Range Limits

Use this object to change the measuring range of the sensor.

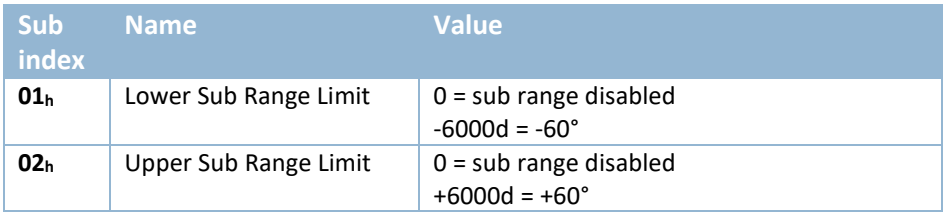

e.g., Lower sub range limit= -6000<sub>d</sub>, Upper sub range limit = +6000<sub>d</sub> will set the measuring range to -60° to +60°.

 $\sqrt{!}$  This object only applies to device type 0x90000001 and 0x90000004.

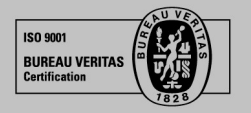

### <span id="page-37-0"></span>**8.3. Standardized device profile (6000h – 9FFFh) (CiA410)**

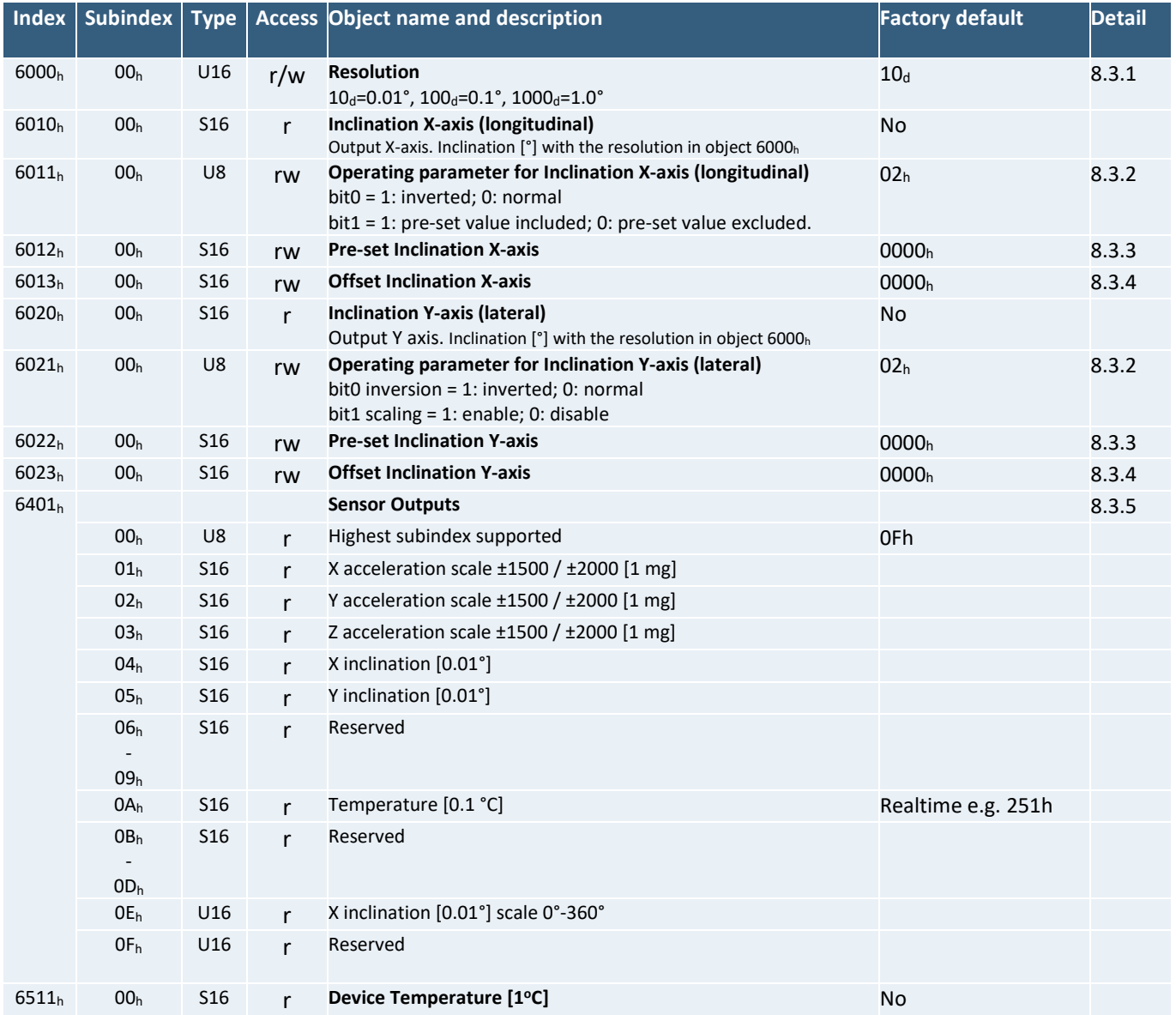

**Table 34 - Standardized device profile**

*To permanently save application-specific parameters permanent in the EEPROM of the device, use only CAN Object 1010h, otherwise the changes will be lost after a power cycle.*

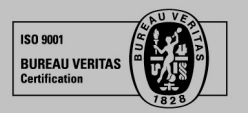

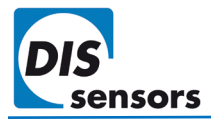

### <span id="page-38-0"></span>8.3.1. Object 6000h Resolution

The resolution of the inclinometer can be configured with object  $6000<sub>h</sub>$ . The QG65N2 inclinometer has a default resolution of 0.01°.

### <span id="page-38-1"></span>8.3.2. Object 6011h, 6021h Operating parameter

Use the operating parameter to set the +/- direction of measurement, and whether the pre-set value should be calculated.

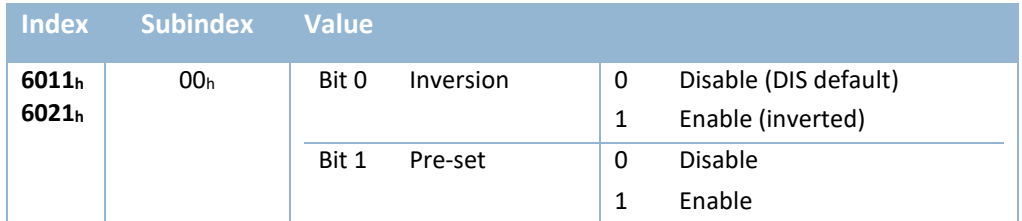

**Table 35 - Operating parameter**

If Pre-set is enabled, the actual output will be calculated with the pre-set value in Object 6012<sub>h</sub> and 6022<sub>h</sub>. (see below).

If Pre-set is disabled, the actual output is the unscaled physically measured inclination value.

### <span id="page-38-2"></span>8.3.3. Object 6012h, 6022h Pre-set inclination value

Use these objects to store pre-set inclination values for the X and Y axis at a certain position, with the resolution given in object 6000h. The outputs will be then adjusted to the stored pre-set value. The offset is stored in [Object](#page-38-3)  6013<sub>h</sub>, 6023<sub>h</sub> [Offset inclination value.](#page-38-3) They will be restored  $00<sub>h</sub>$  after you Load the default setting.

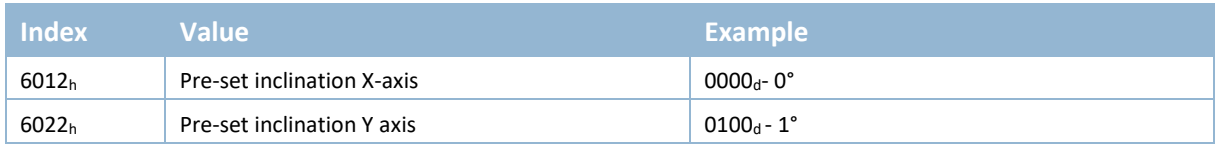

**Table 36 – Object 6012h/6022h Pre-set inclination value**

 $\bf \hat{D}$  2-axis ±30°/±90° sensors can only be pre-set in a horizontal position within an offset limit of ±5°.

### <span id="page-38-3"></span>8.3.4. Object 6013h, 6023h Offset inclination value

These objects store the offset inclination values for the X and Y axis after the pre-set is done. They will be restored to the offset value by the zero calibration at factory after you Load the default setting.

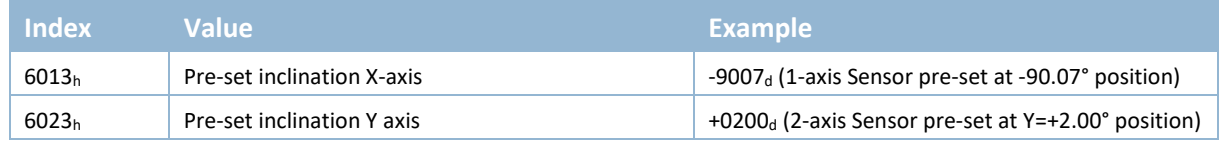

**Table 37 – Object 6013h/6023h Offset inclination value**

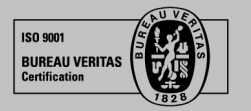

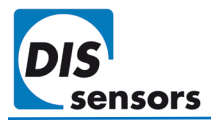

### <span id="page-39-0"></span>8.3.5. Object 6401h Sensor outputs

Various types of outputs are stored in object 6401<sub>h</sub>. These values can be mapped into TPDOs (→[8.1.12](#page-31-1) Object 1A00<sub>h</sub>, 1A01h [TPDO Mapping parameter\)](#page-31-1).

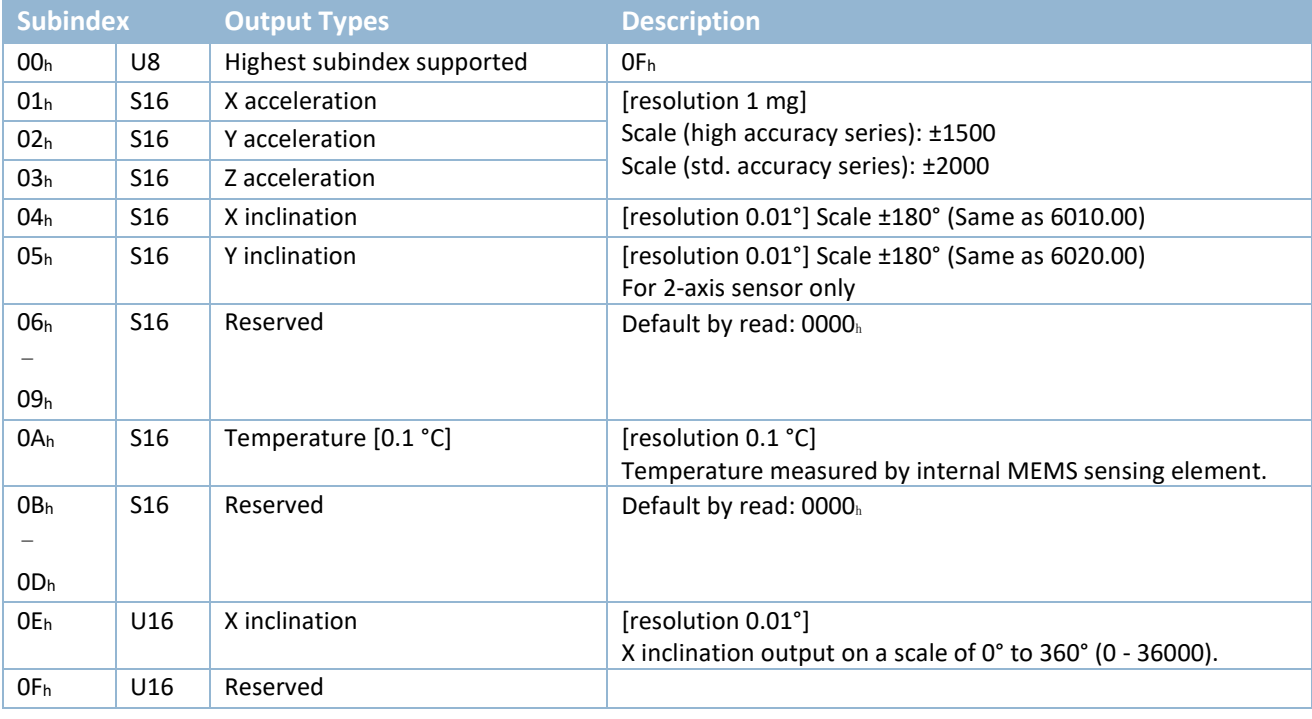

**Table 38 – Sensor outputs**

### <span id="page-39-1"></span>**8.4. Data type**

Data types used in the application layers are explained in the following table.

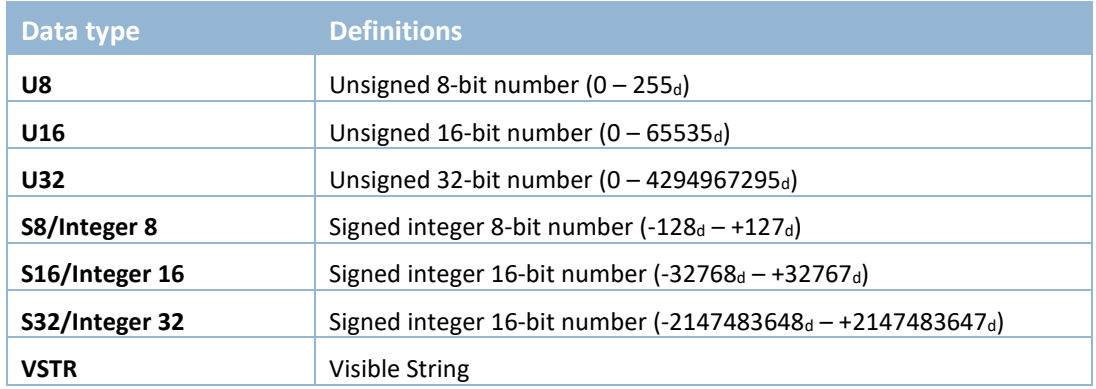

**Table 39 - Data type**

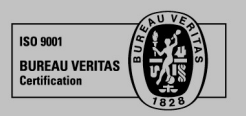

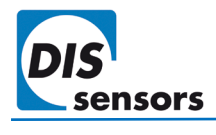

### <span id="page-40-0"></span>9. Configuration tool

The QG65N2 CANopen Inclinometer can be easily configured using DIS configurator set CAN developed by DIS Sensors. The tool also displays live data from the sensor. The configuration tool consists of a configuration kit and PC software. The configuration kit can be ordered separately, and the software can be downloaded from our website.

The minimum display resolution for the PC application is 1360x768p.

### <span id="page-40-1"></span>**9.1. Configuration kit**

DIS configurator set CAN comprises:

- Item 1: USB-CAN dongle. (Peak USB-CAN IPEH Interface adaptor)
- Item 2: CAN power box with power adapter connection.
- Item 3: 0.3 m CAN cable for connecting the sensor.
- Item 4: Power adaptor. [\(Figure 18\)](#page-41-1)

(the power adaptor is an EU adaptor, user in regions might need a convertor which is not included.)

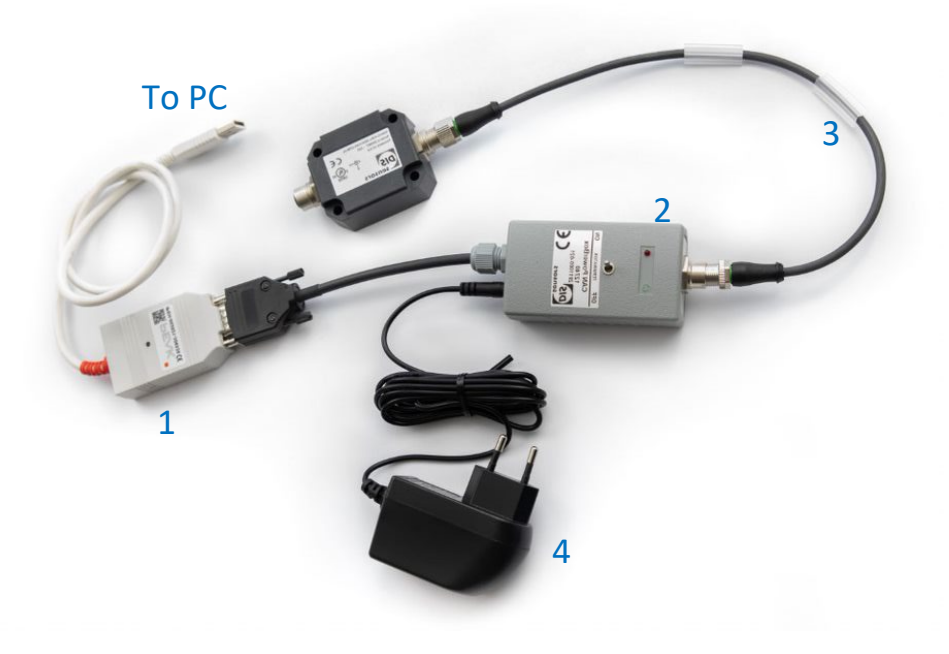

**Figure 17 - Connection of DIS configurator set CAN**

The USB-CAN dongle (item 1) provides the communication between USB and CAN interface. Note that DIS has modified the Peak USB-CAN IPEH Interface adaptor to forward a 5 V power supply to the CAN power box (item 2). If a standard (unmodified) Peak USB-CAN adaptor is used, the included power adaptor (item 4) must be used.

The CAN power box (item 2) provides the voltage supply to the sensor devices. When only 1 sensor is connected, it can be powered via the USB-CAN dongle (item 1) by the 5 V USB power. If more than 1 sensor is connected, then the power adapter (item 4) must be used instead. This power adapter can support up to 32 dynamic Inclinometers from DIS Sensors.

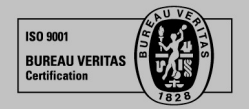

DIS makes sense!

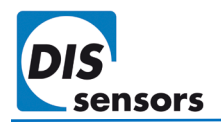

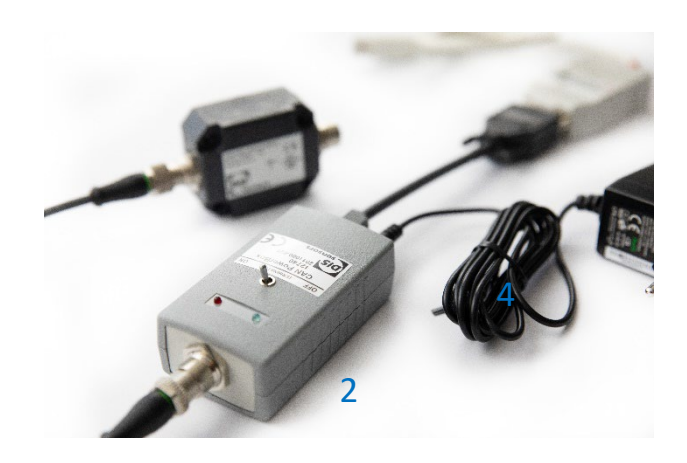

**Figure 18 - Power adapter for the CAN power box**

<span id="page-41-1"></span>The CAN power box is also equipped with a switch to control the internal CANbus termination resistor within the CAN power box. The label clearly shows "on" and "off".

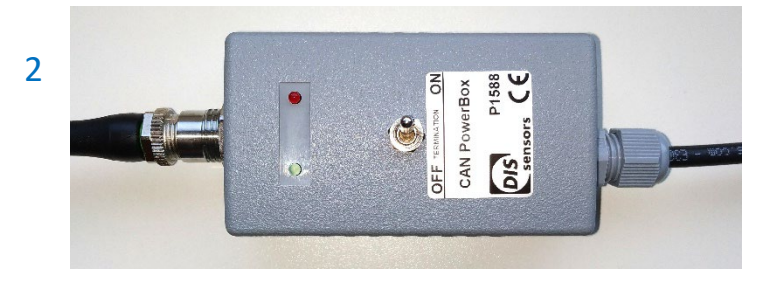

**Figure 19 - CAN power box**

Two LEDs on the CAN power box indicate the power status. The green LED (connection indication) will be lit when it is connected correctly to the PC. The red LED (current overload indication) will be lit when the USB port is overloaded (max. 250 mA) to protect your PC or laptop. If you use the power adapter to supply the CAN power box, then the internal power supply and the current overload protection are disabled.

*If the CAN configurator is not used 'stand-alone' (i.e. only configurator + DIS sensor) but is connected to a powered CANbus system, then this CANbus system must be powered with Vcc > 20 V dc. Otherwise, the USB / DIS configurator will have to supply power to the entire CAN system chain, which can potentially harm the PC and connected items.* 

*DIS configurator set CAN will supply 18Vdc on Vcc and Gnd to the connected CAN systems/CAN sensors. Connecting sensors from other brands could potentially harm the equipment.*

*The configuration tool can be loaned on request free of charge for pilot testing.*

*DIS configurator set CAN may be used in an ambient temperature range of +10 °C to +50 °C without power adapter, or 0 °C to +40 °C with power adaptor.*

### <span id="page-41-0"></span>**9.2. PC software**

The PC software and a detailed manual can be download from the DIS website free of charge. The software provides a portal for both sensor configuration and live data monitoring. The description in this chapter is based on the first

DIS makes sense!

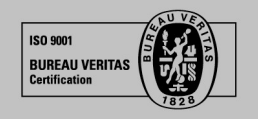

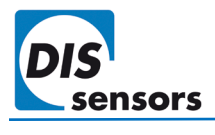

released version. **The changes will only be updated in the separate manual for the configurator, which you can also [download](https://www.dis-sensors.com/media/downloads/Downloads/Manuals/DIS_configuartor_set_CAN_manual_V1.0.pdf) from the DIS website.**

Key features:

• **Sensor detection.** Click **Quiliberal click**, the software will scan the CAN bus and find the connected sensors. Basic information such as product name, serial number, etc. will be shown as in [Figure 20.](#page-42-0) 

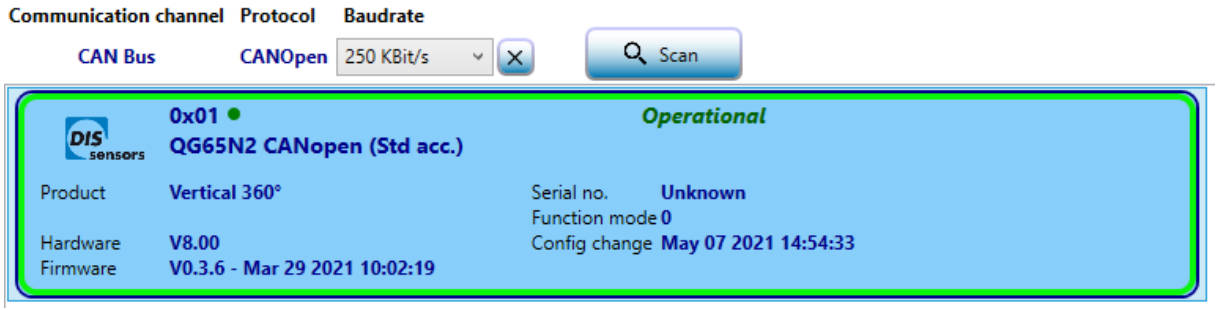

#### <span id="page-42-0"></span>**Figure 20 - Sensor detection**

• Click on the displayed sensor to show a detailed configuration panel.

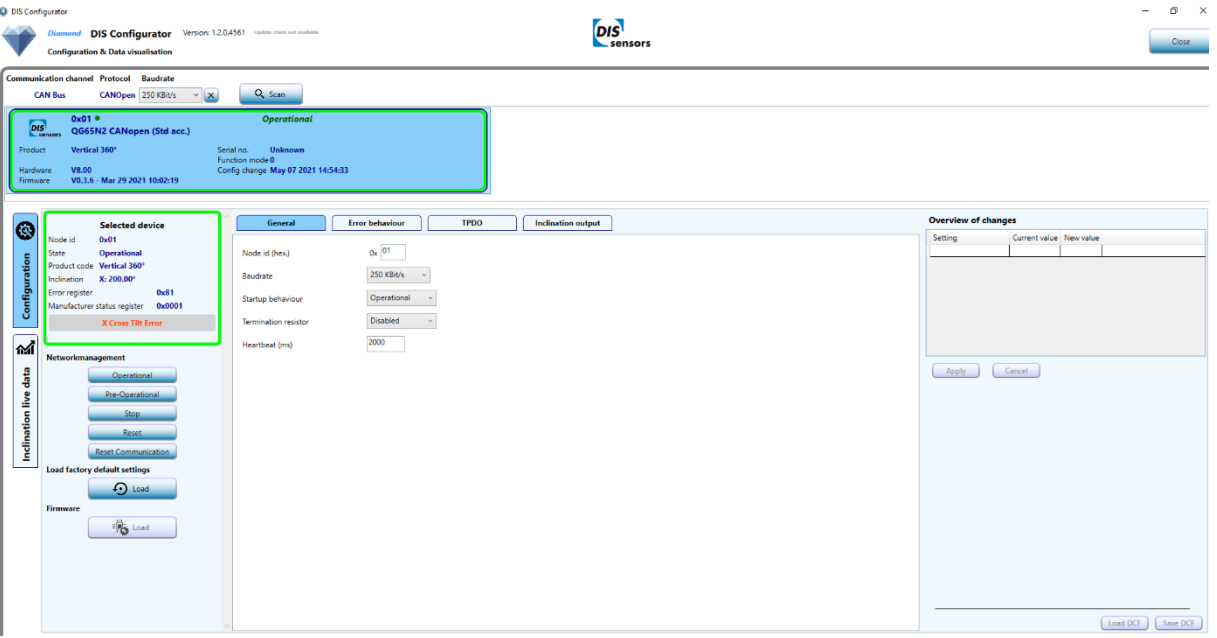

**Figure 21 - Configuration panel**

• The configurator keeps track of all changes you have made. Click the Apply button to save the changes to the sensor device. This can take a little time, after which the new settings will take effect.

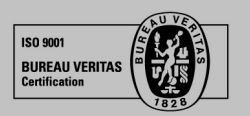

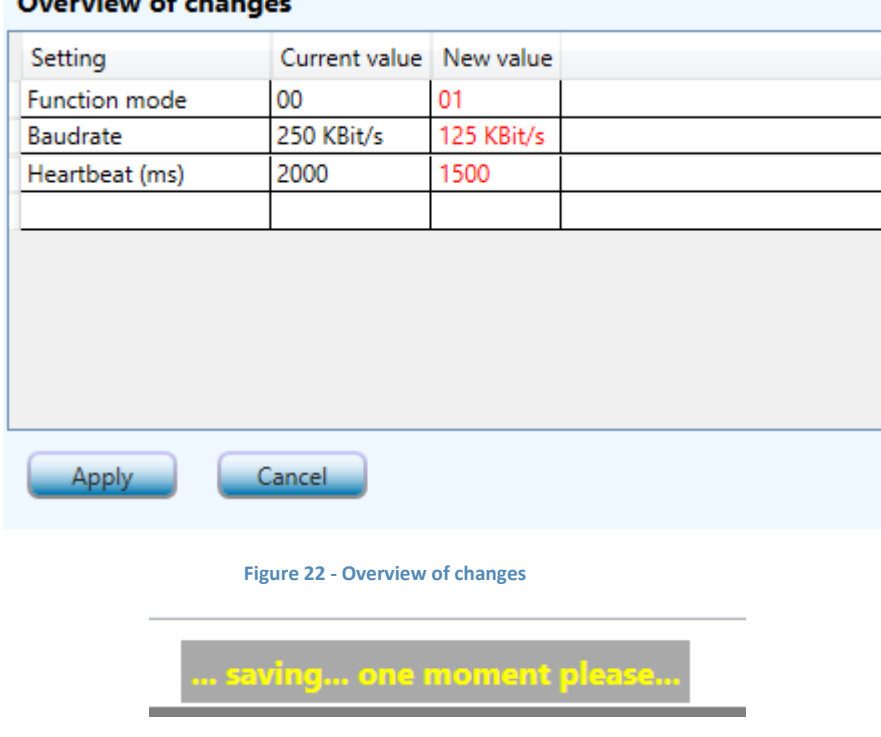

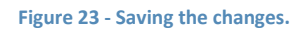

• General configuration, Error behaviour, TPDO parameters and parameters for inclination output can easily be configured here.

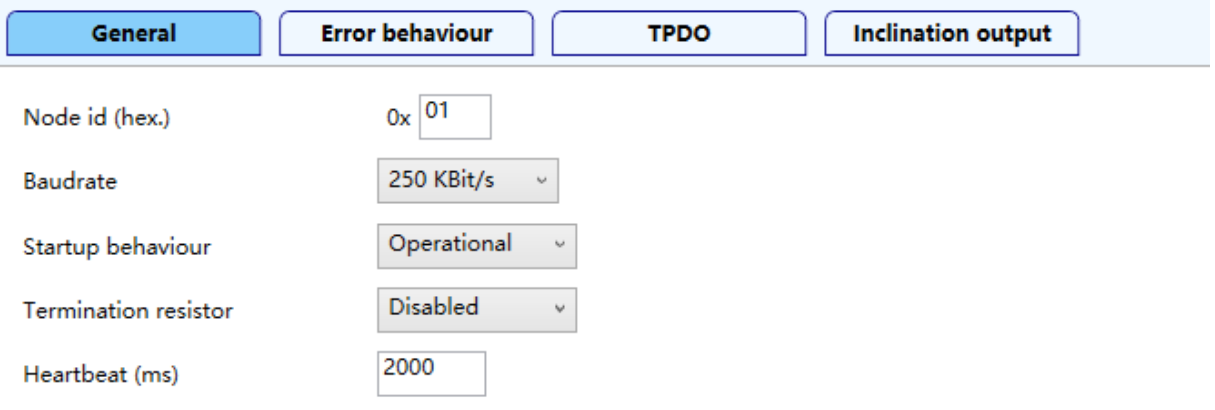

**Figure 24 - General configuration**

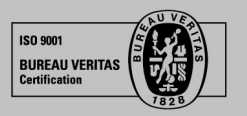

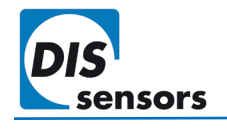

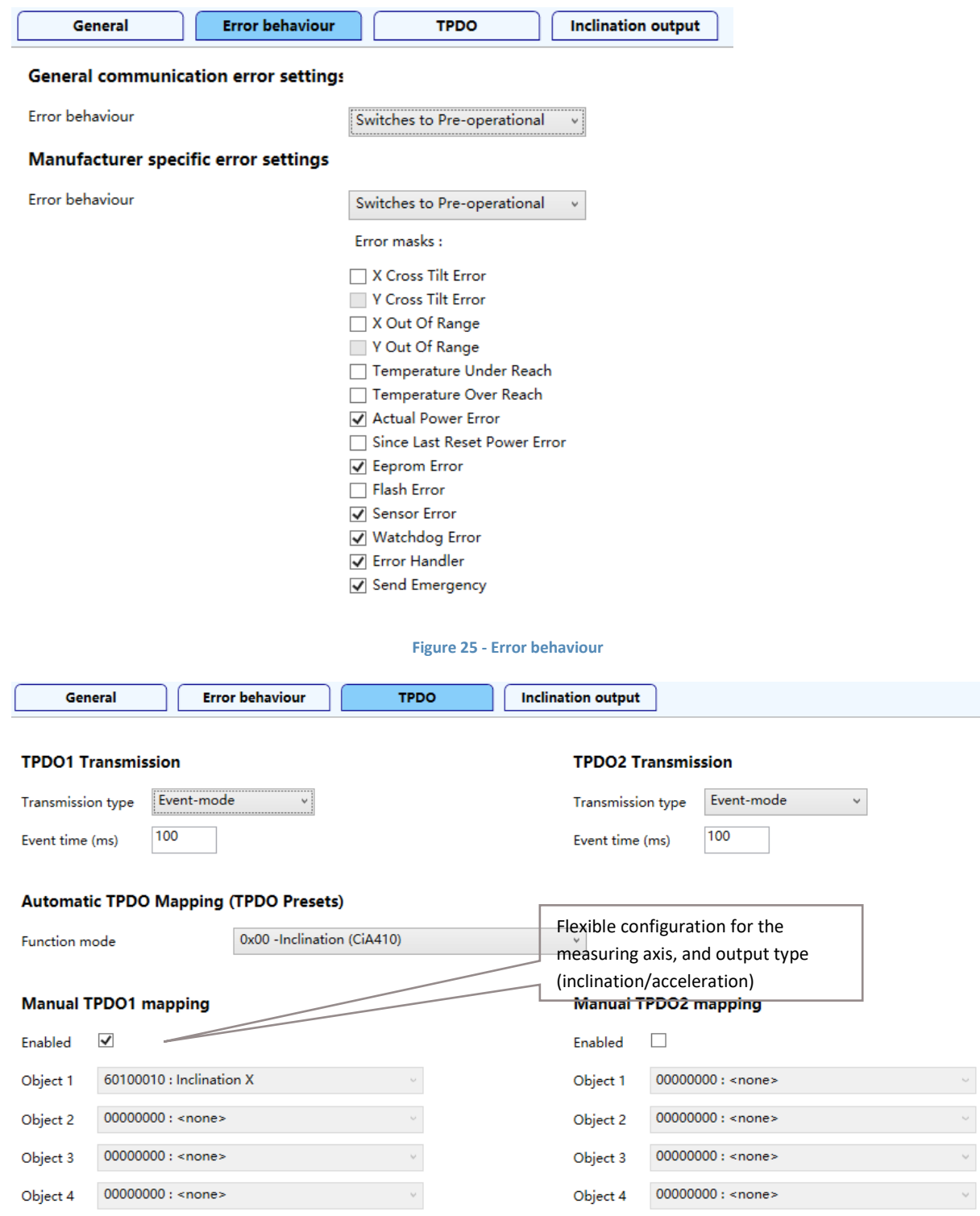

**Figure 26 - TPDO mapping parameters in configuration panel**

*The PC software supports all TPDO mapping options, including 0-360° output. This output can therefore be used by a pilot* customer, as 0-360° values are transferred in the TPDO message. Device profile inclinations ±30°, ±90° and ±180° are visible only in *the live data tab.* 

**ISO 9001 BUREAU VERITAS** 

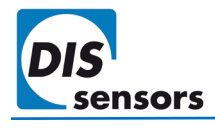

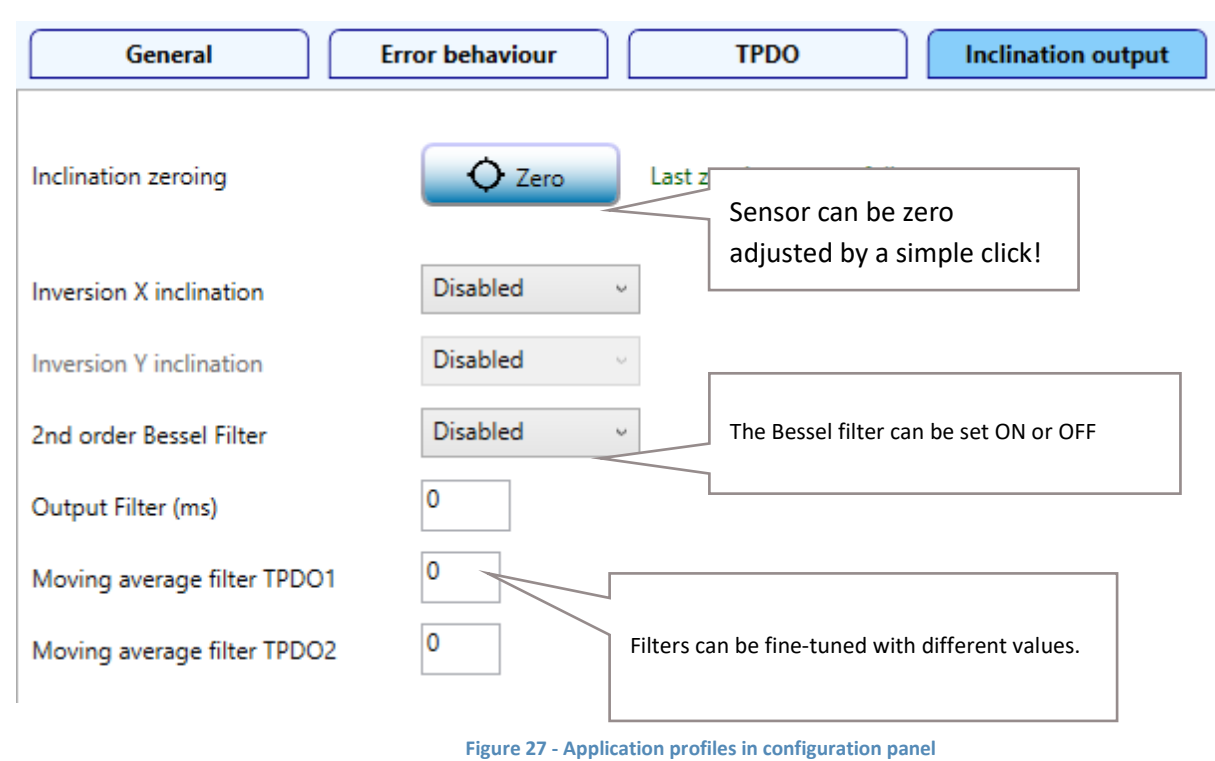

• The "Live data" tab shows the real-time sensor outputs. The chart can also be c as an image.

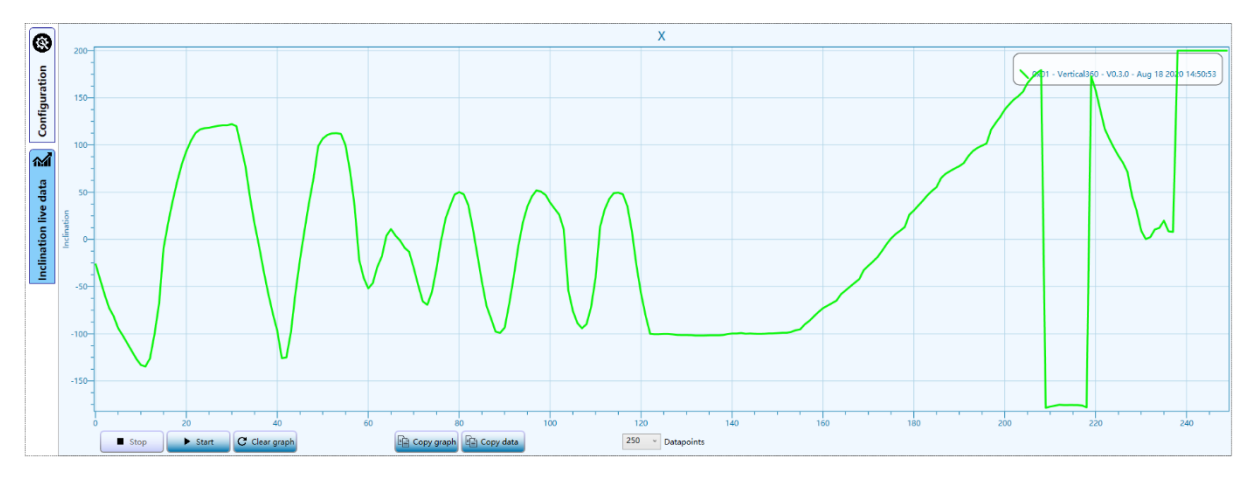

**Figure 28 - Live data**

• Future versions of this software will support upgrading of the firmware.

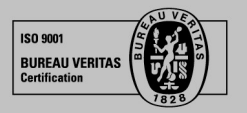

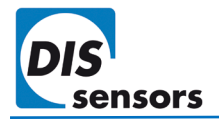

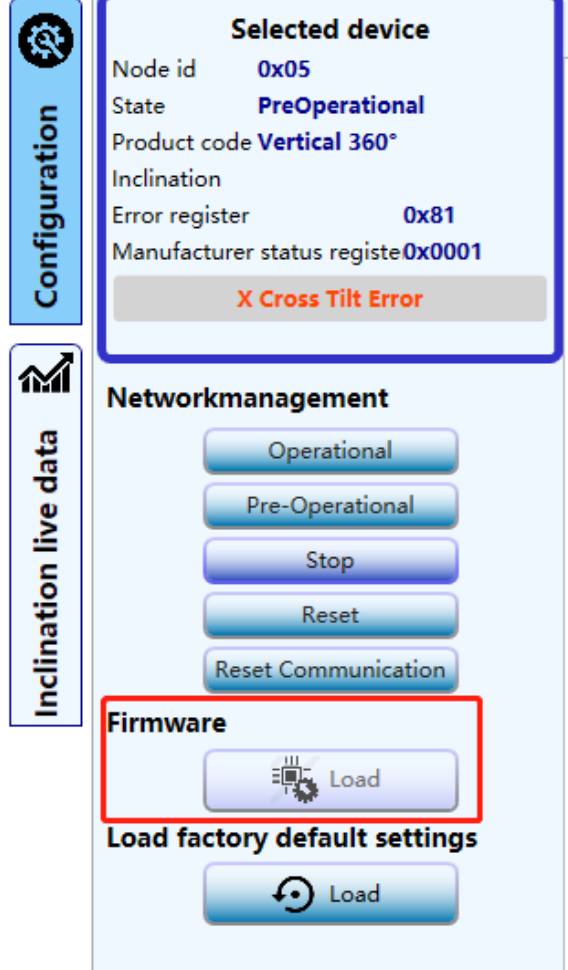

T.

**Figure 29 - Firmware update**

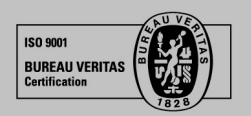

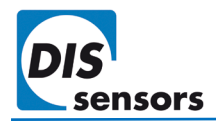

### <span id="page-47-0"></span>10. Abbreviations and definitions

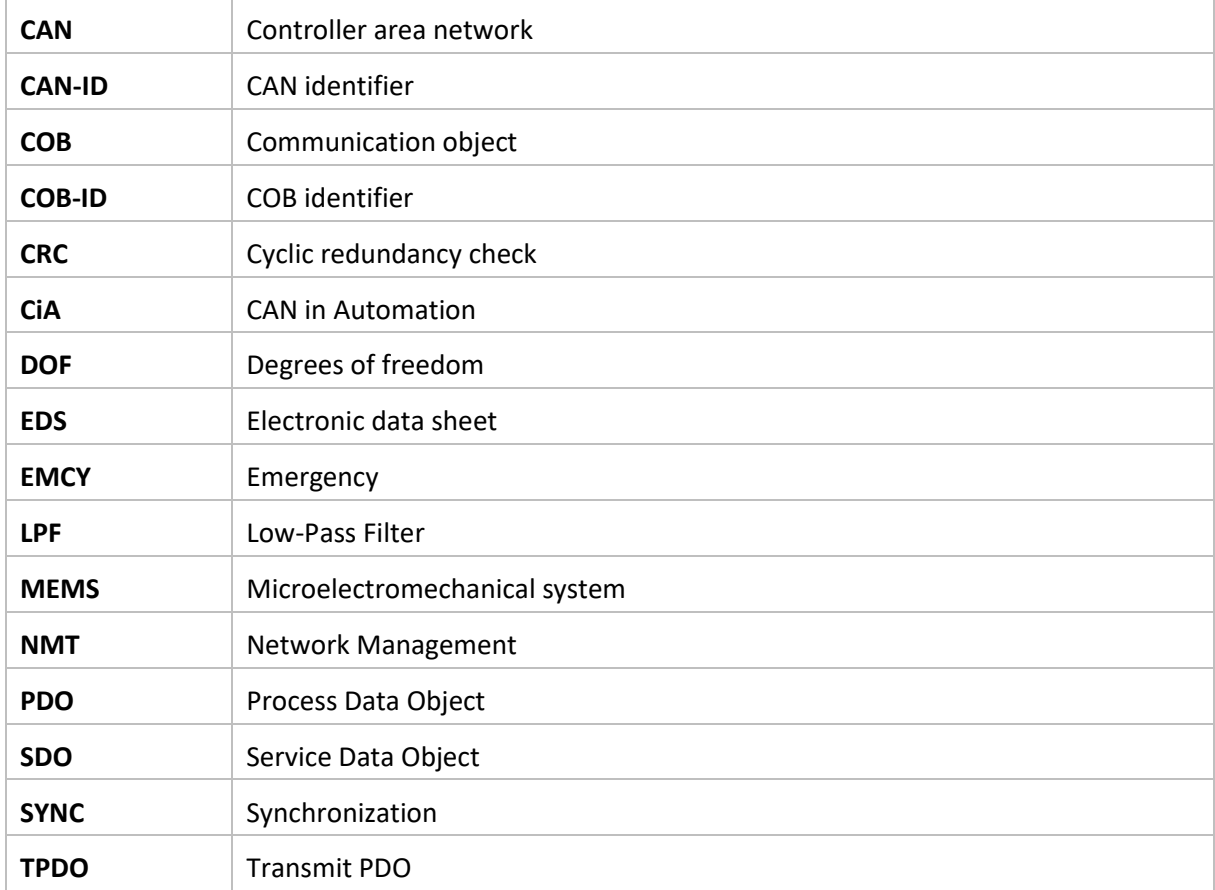

### <span id="page-47-1"></span>11. Normative references

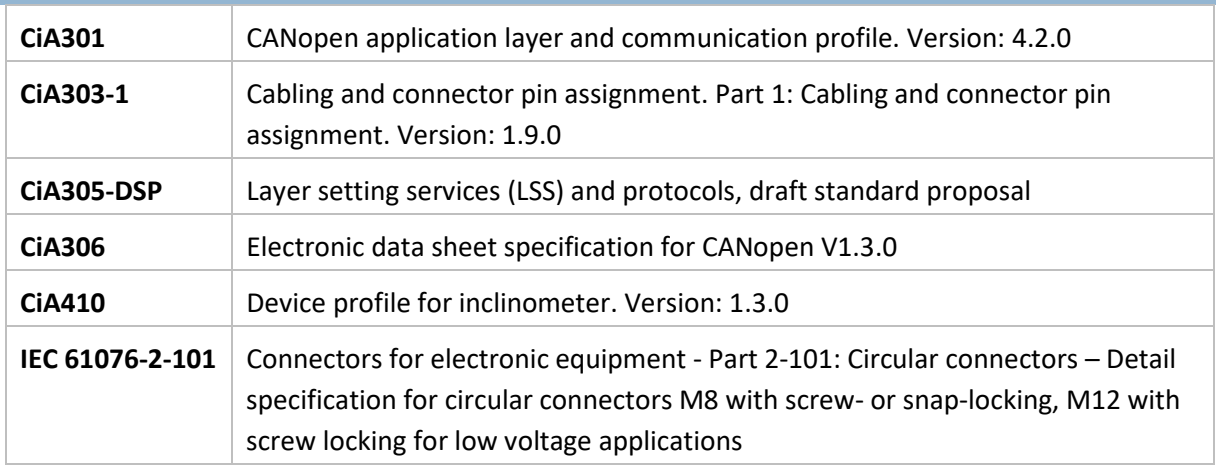

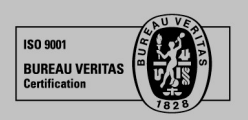